# **Known Issues in Releases**

Outstanding known issues awaiting resolution are distinguished by **PENDING**.

If you need more information regarding the below "Known Issues", please contact your Application Consultant or email the support team on E xamDeveloper@Pearson.com

#### **7.2001 Release**

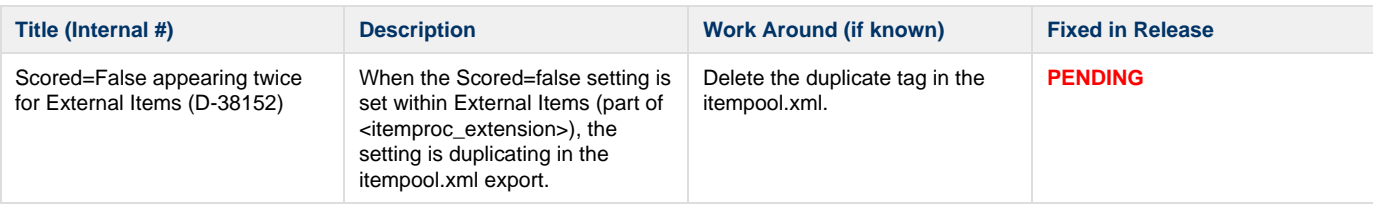

# **7.1912 Release**

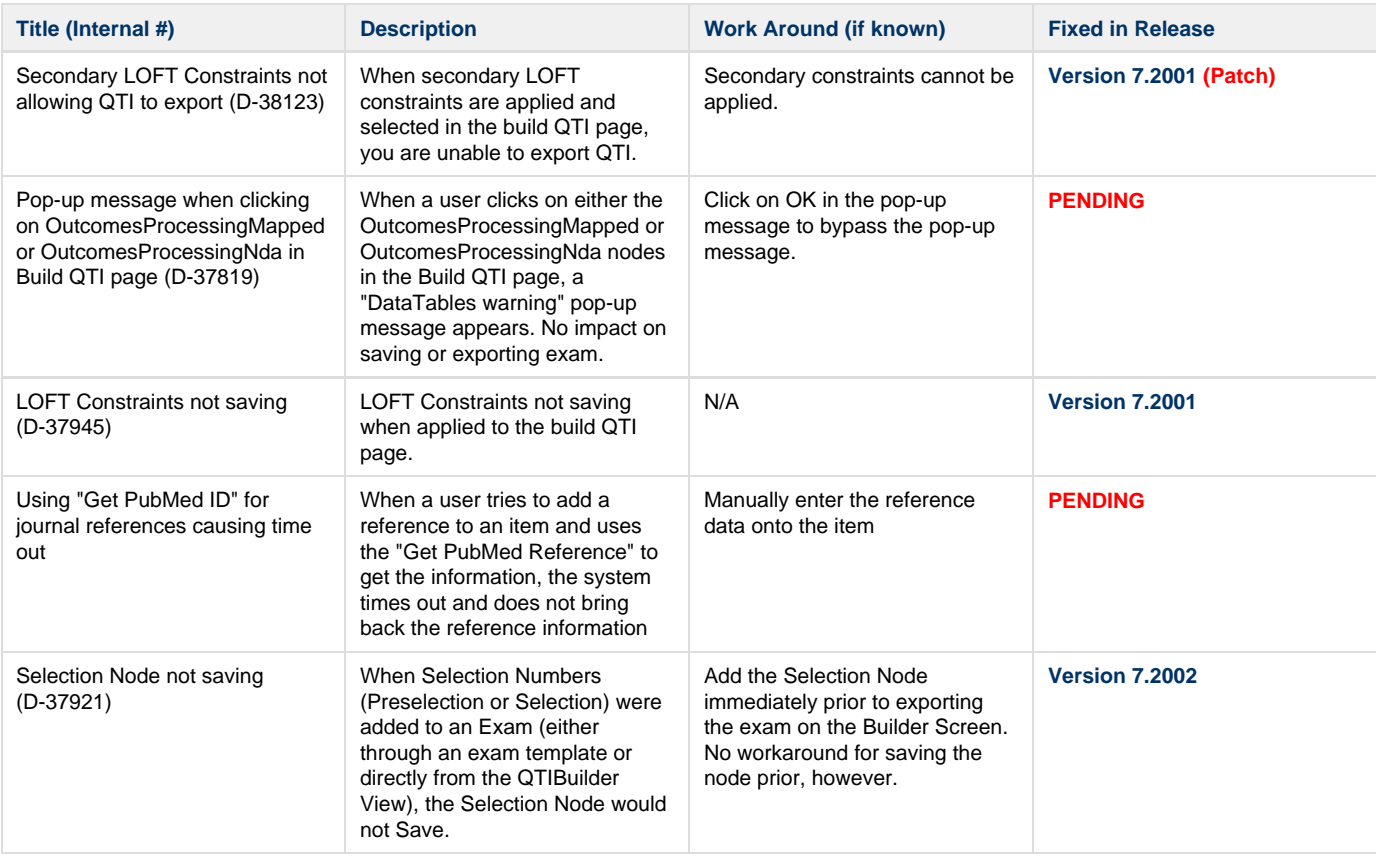

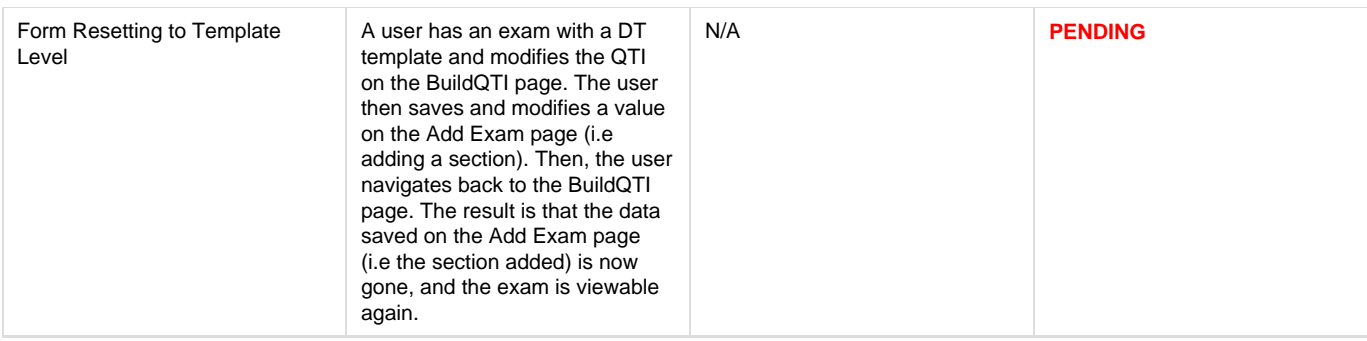

### **7.1910 Release**

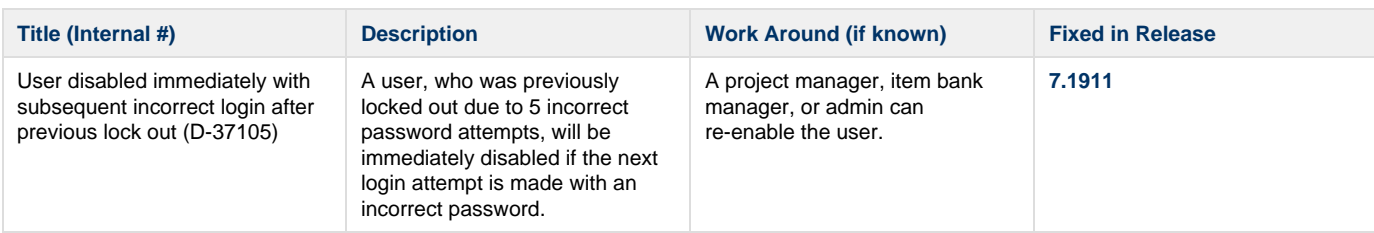

#### **7.1909 Release**

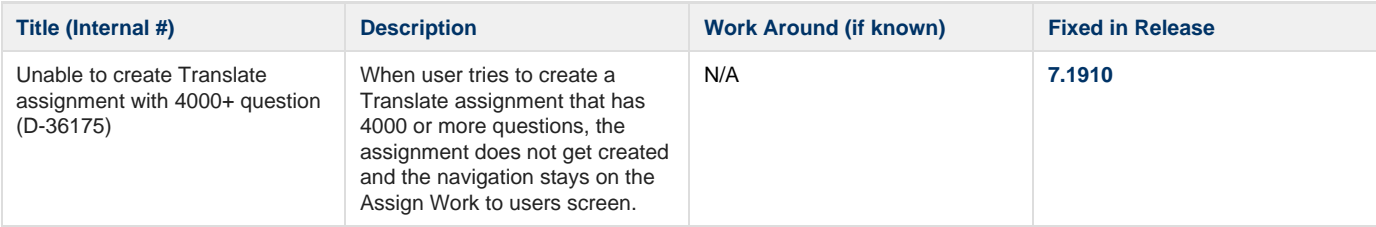

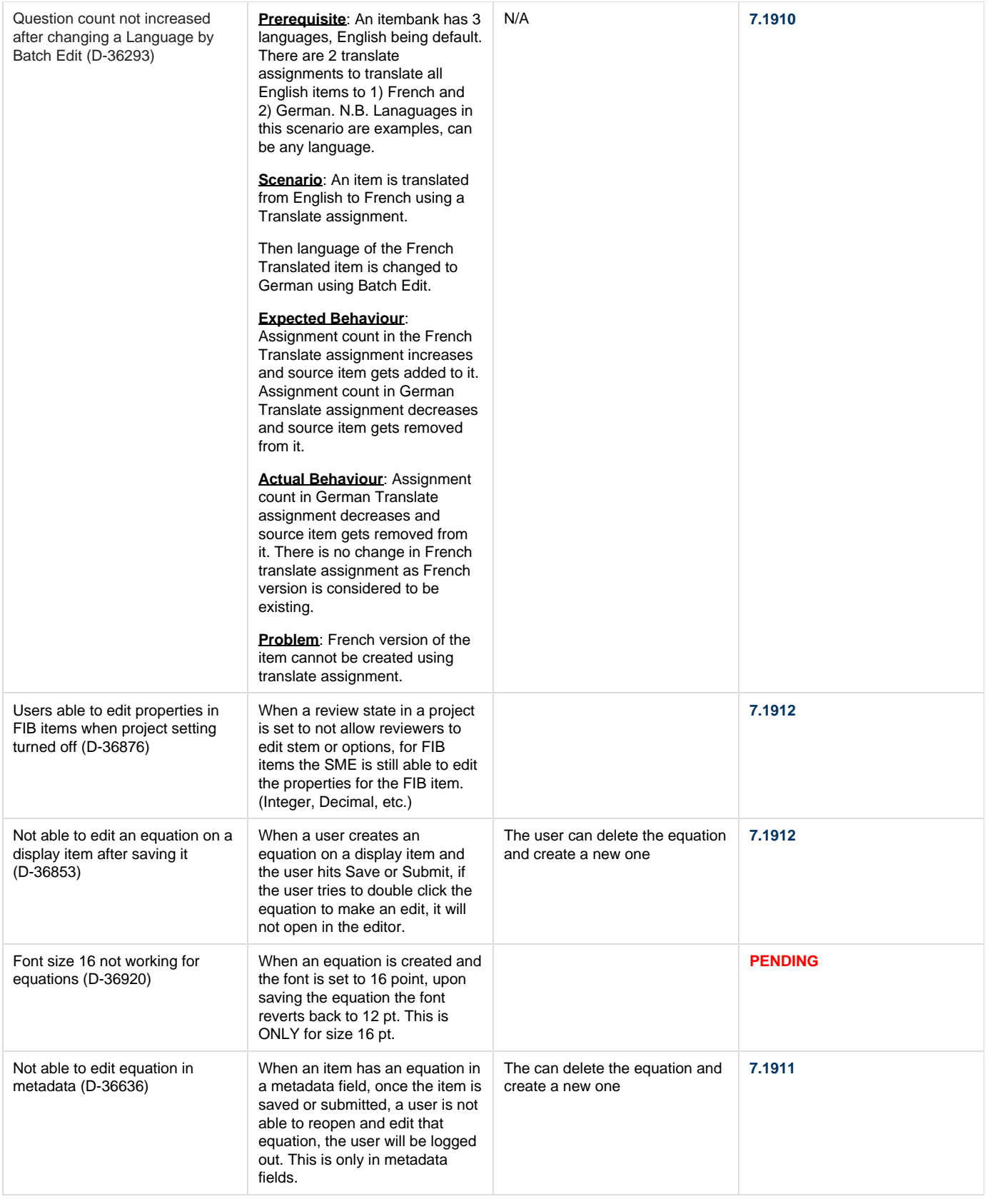

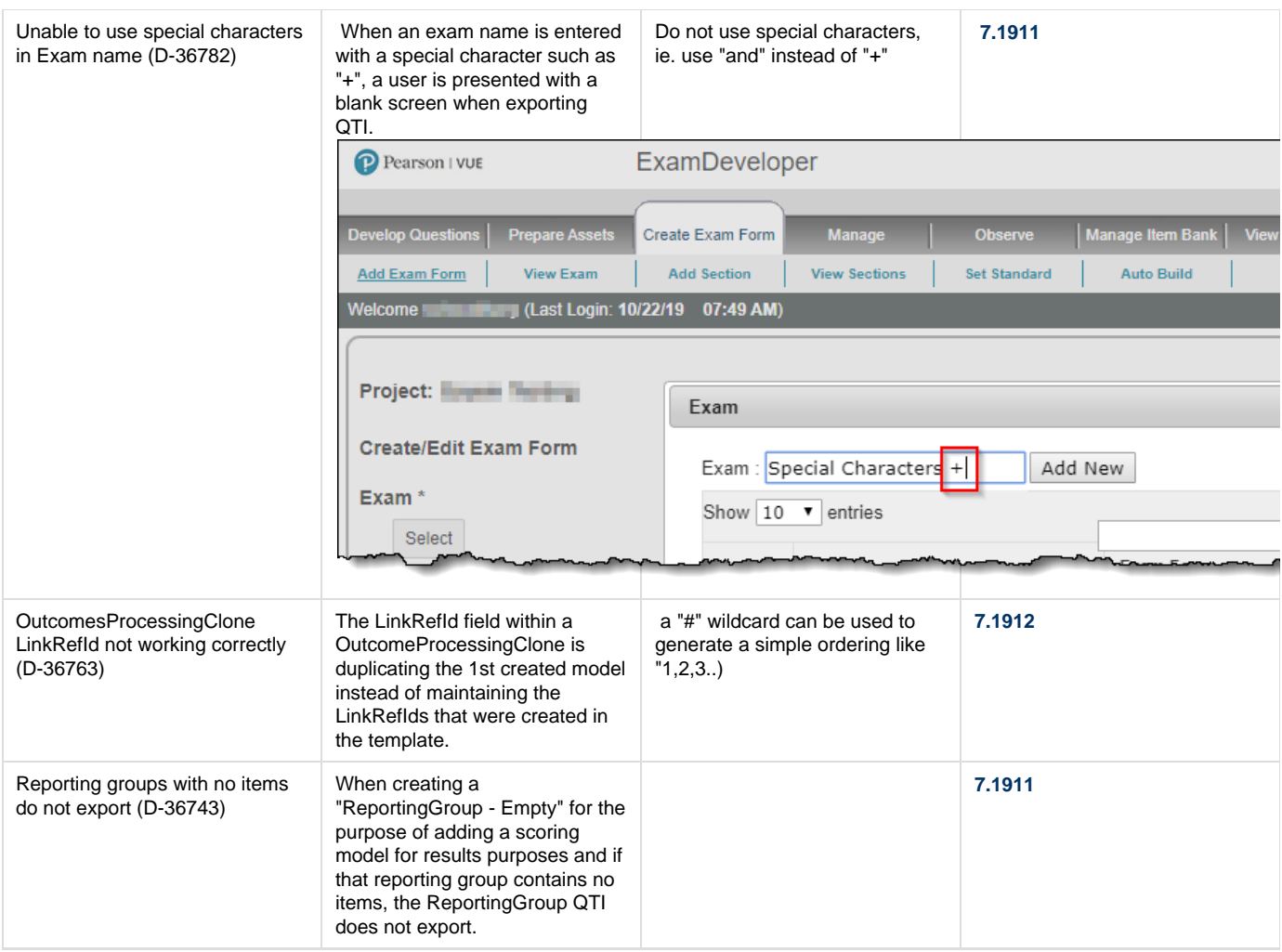

# **7.1906 Release**

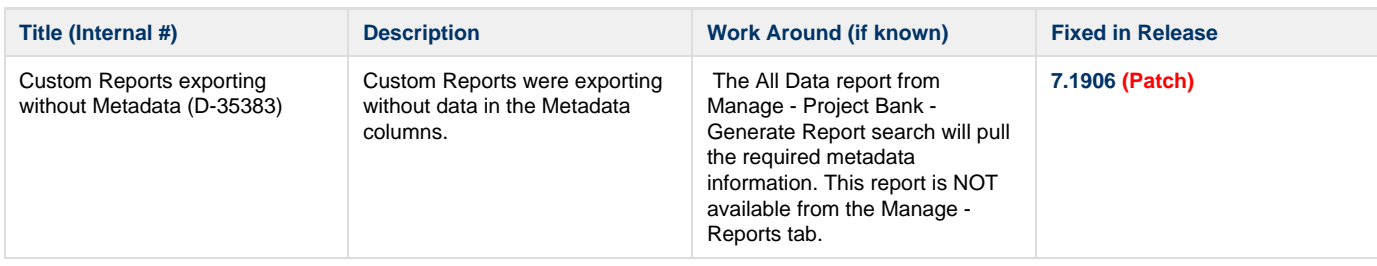

#### **7.1904 Release**

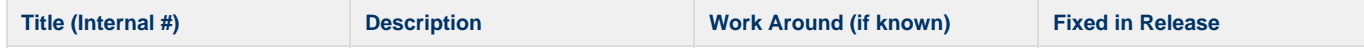

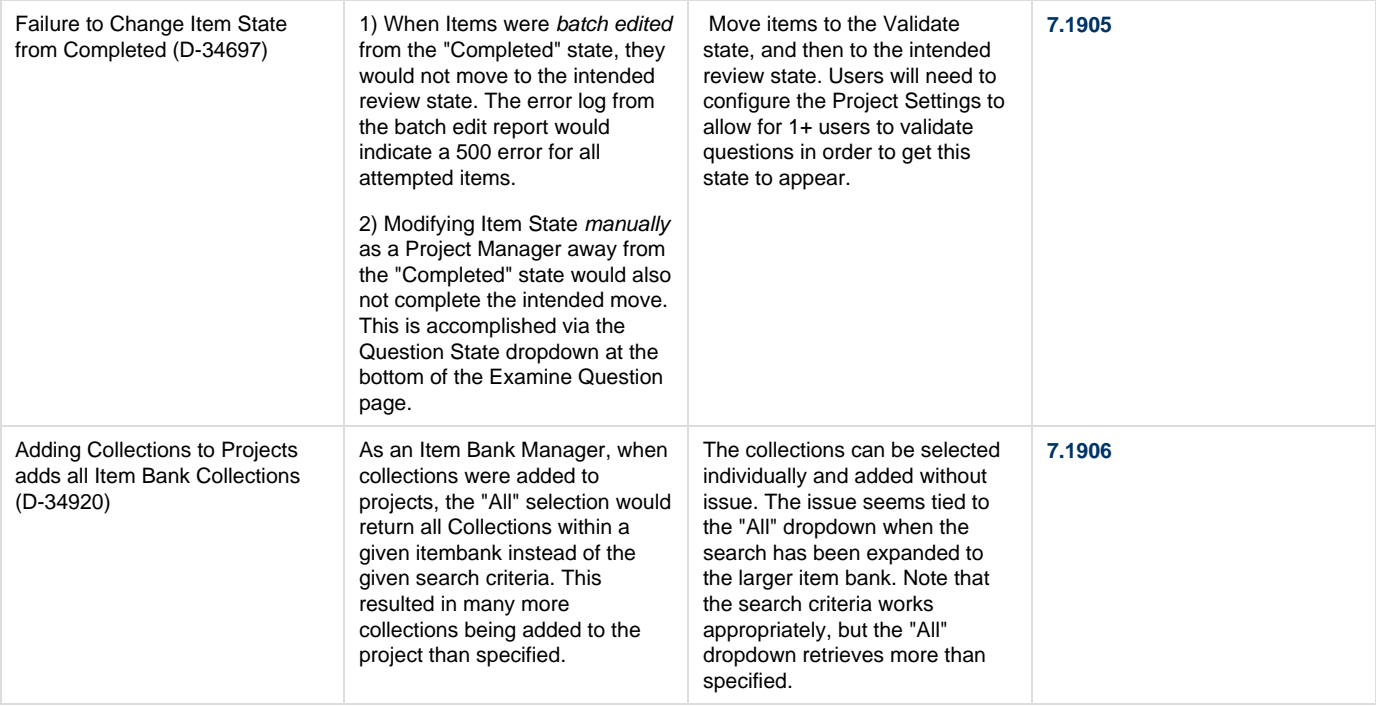

# **7.1903 Release**

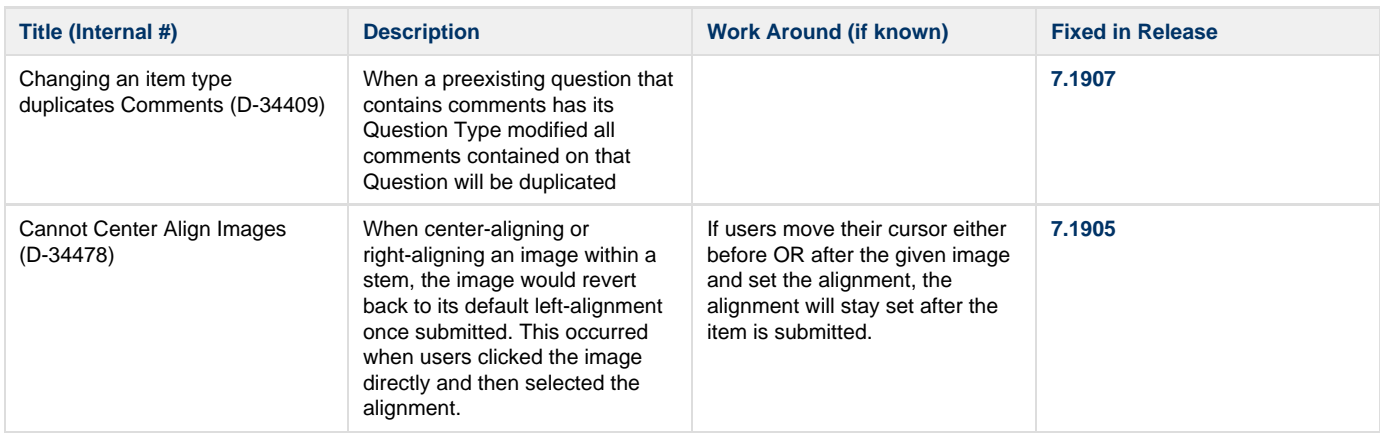

# **7.1902 Release**

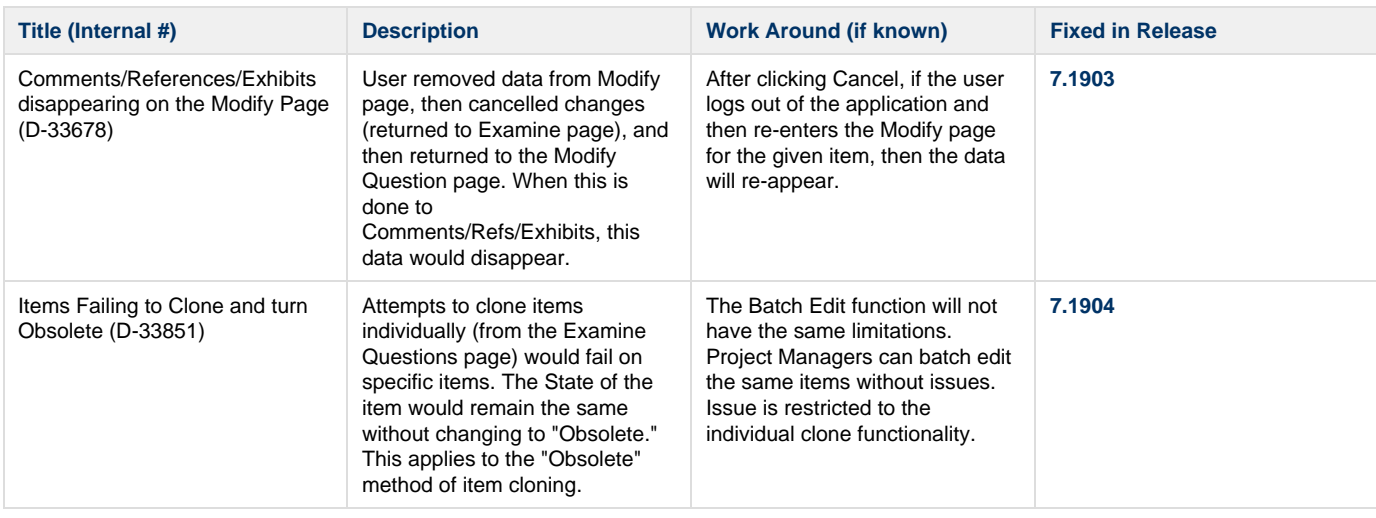

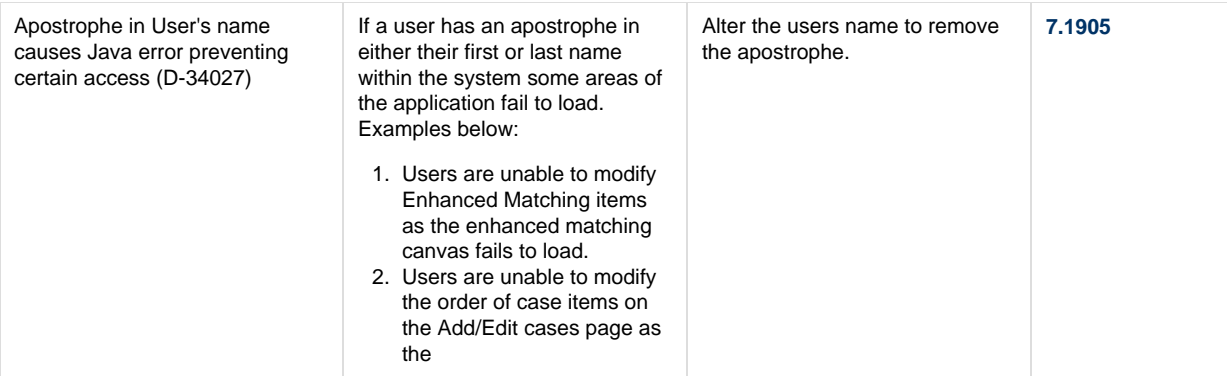

#### **7.1901 Release**

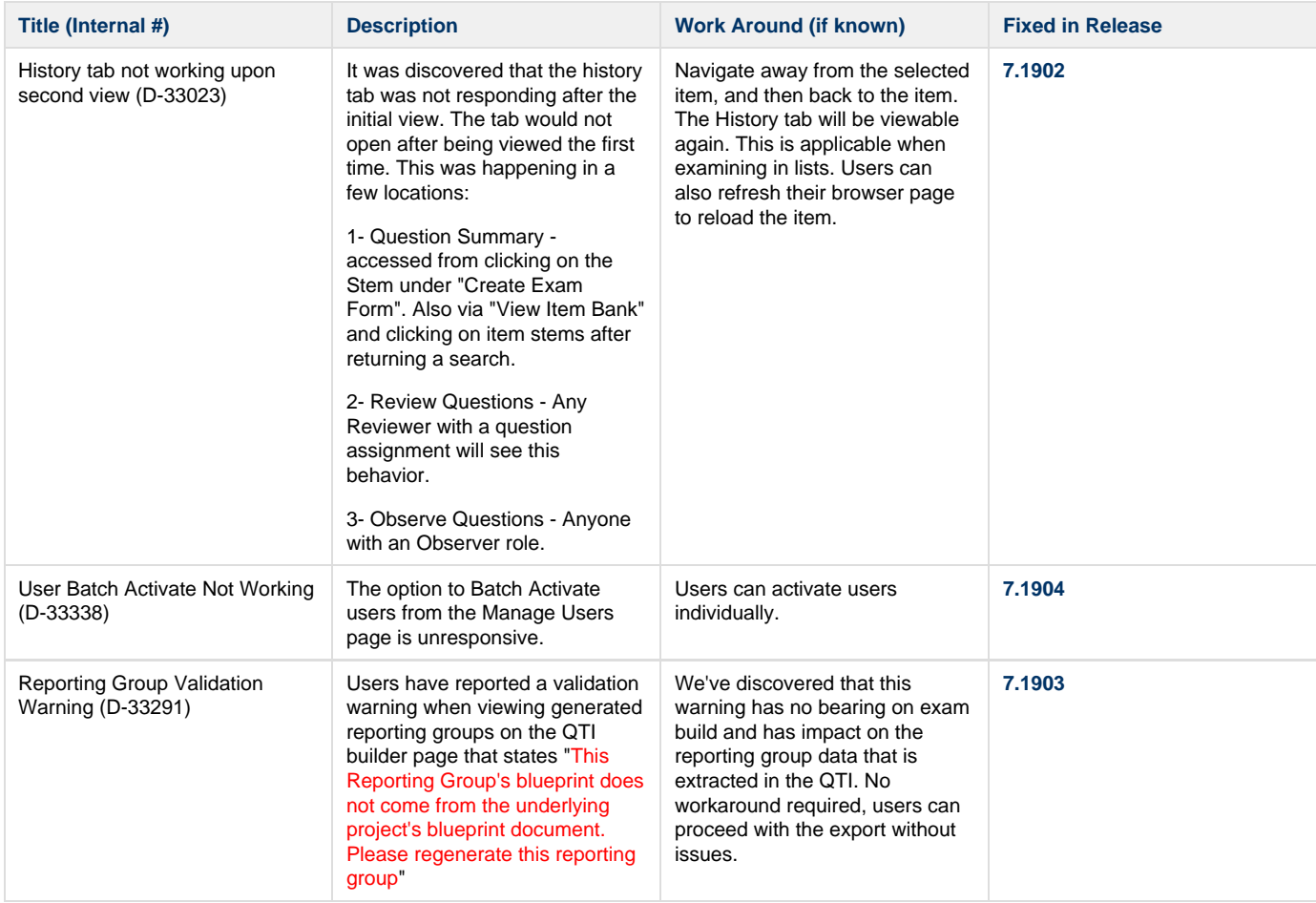

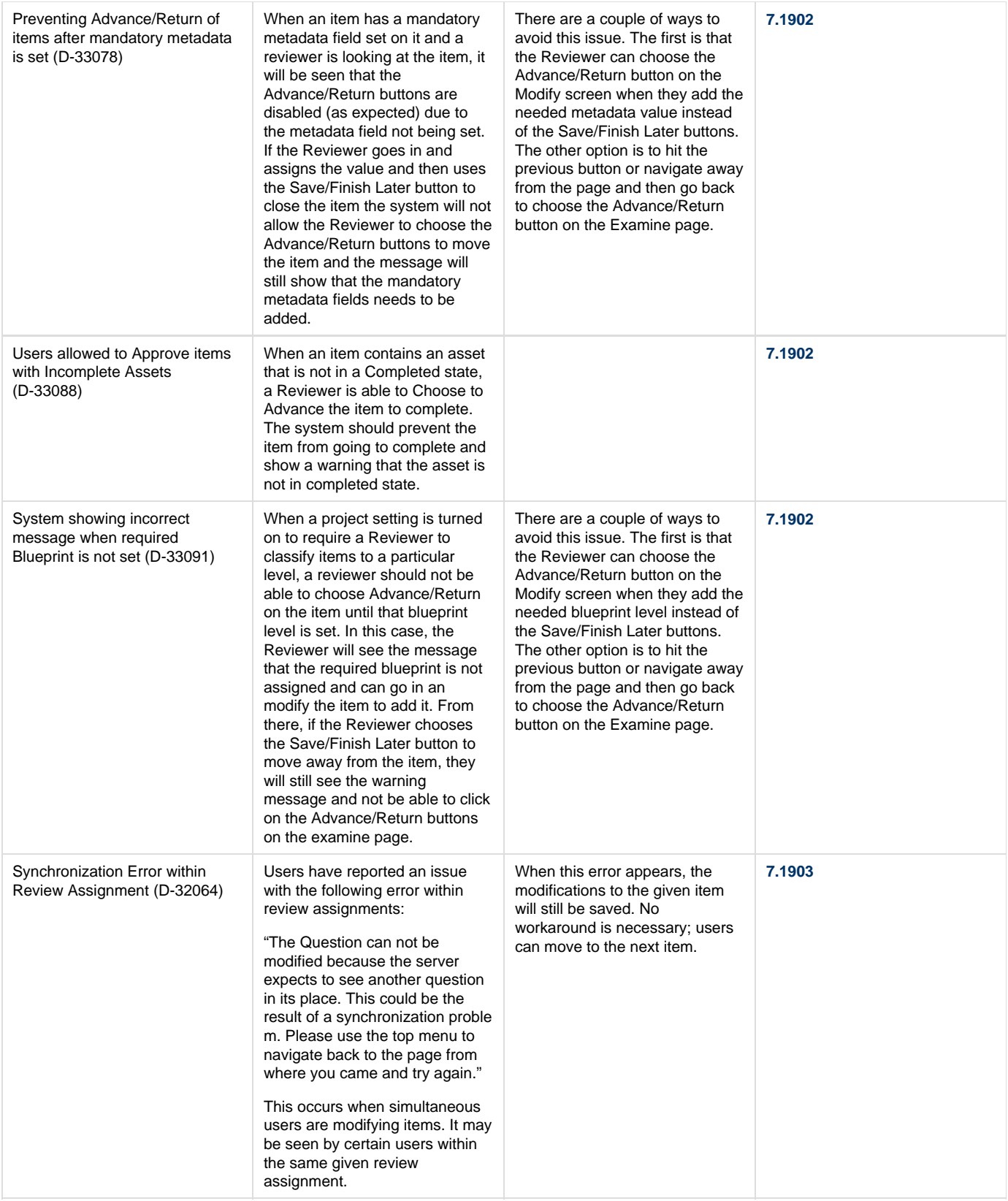

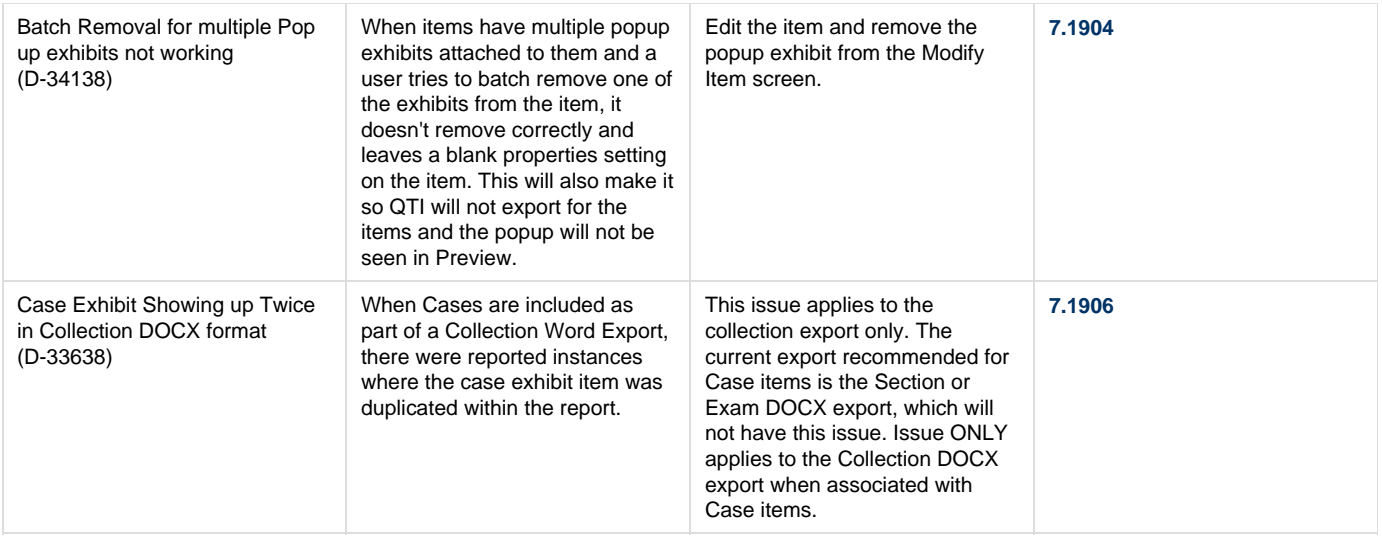

# **7.1812 Release**

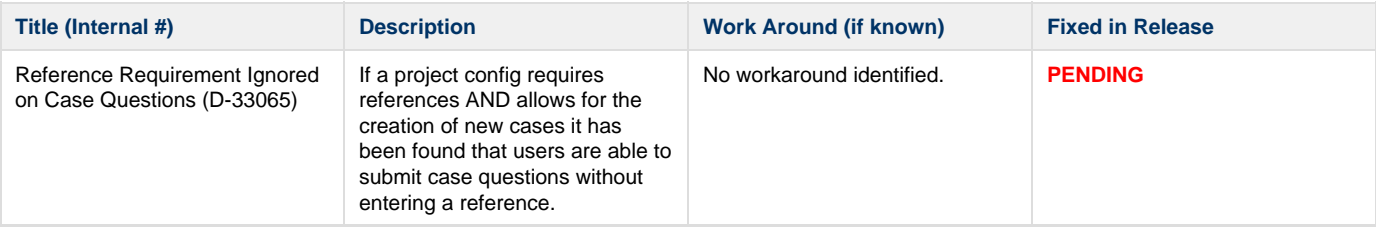

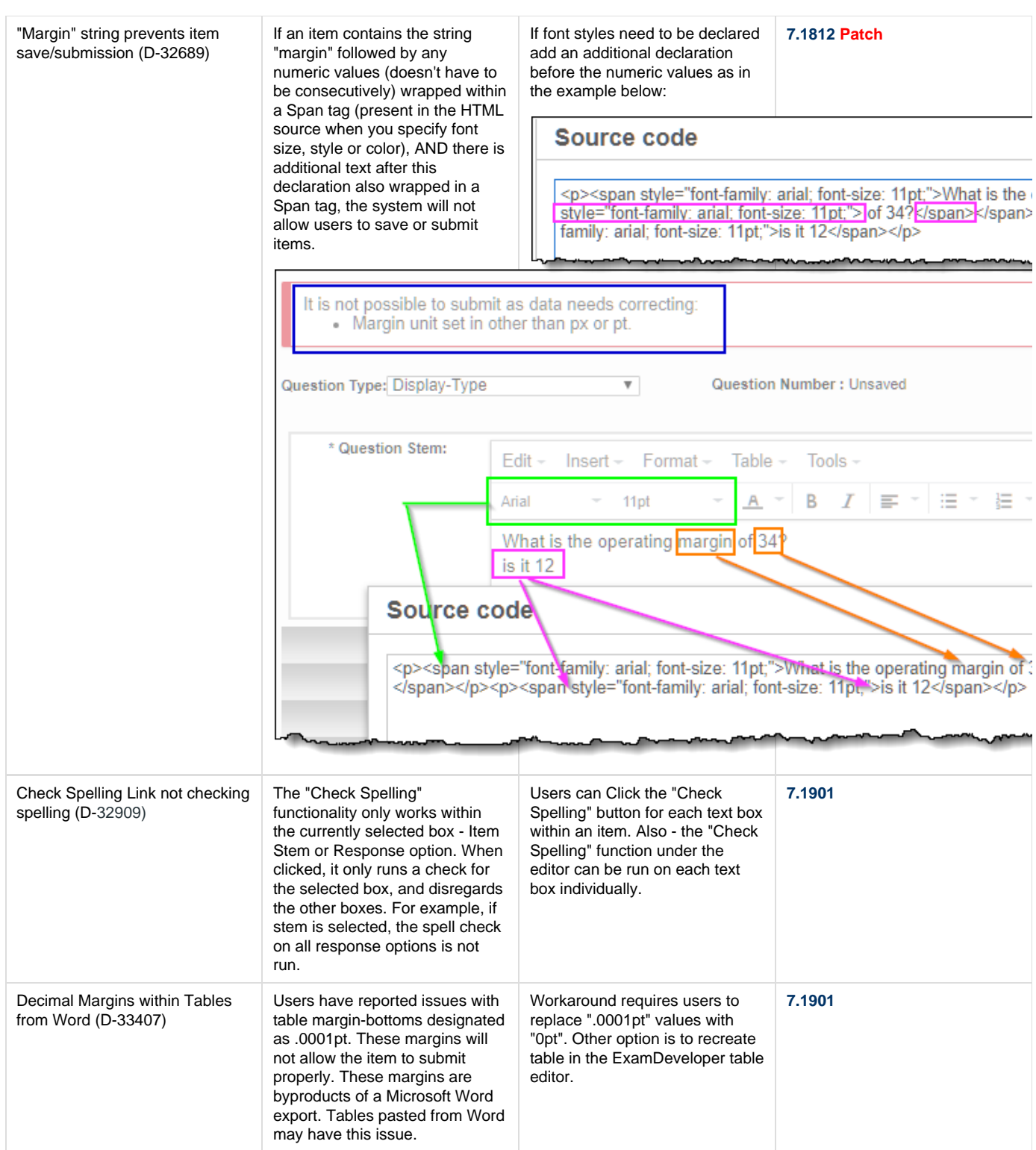

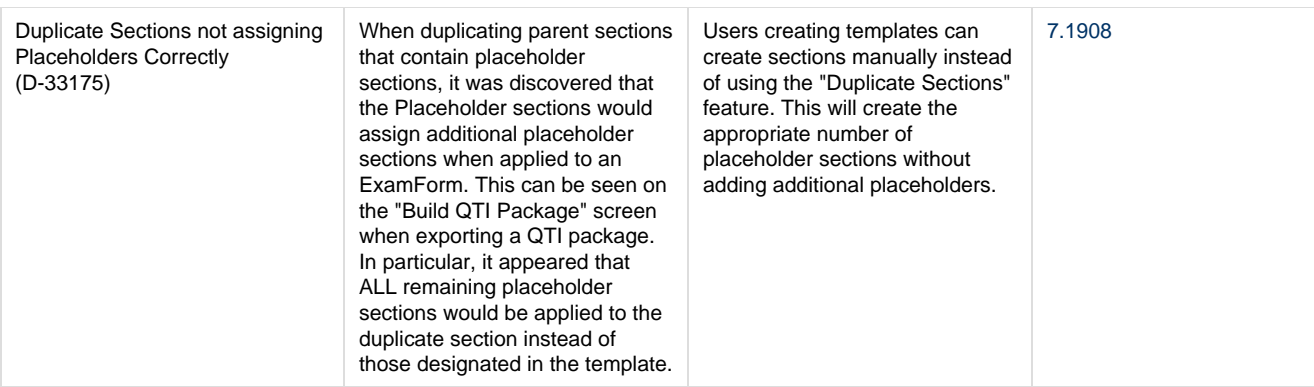

# **7.1811 Release**

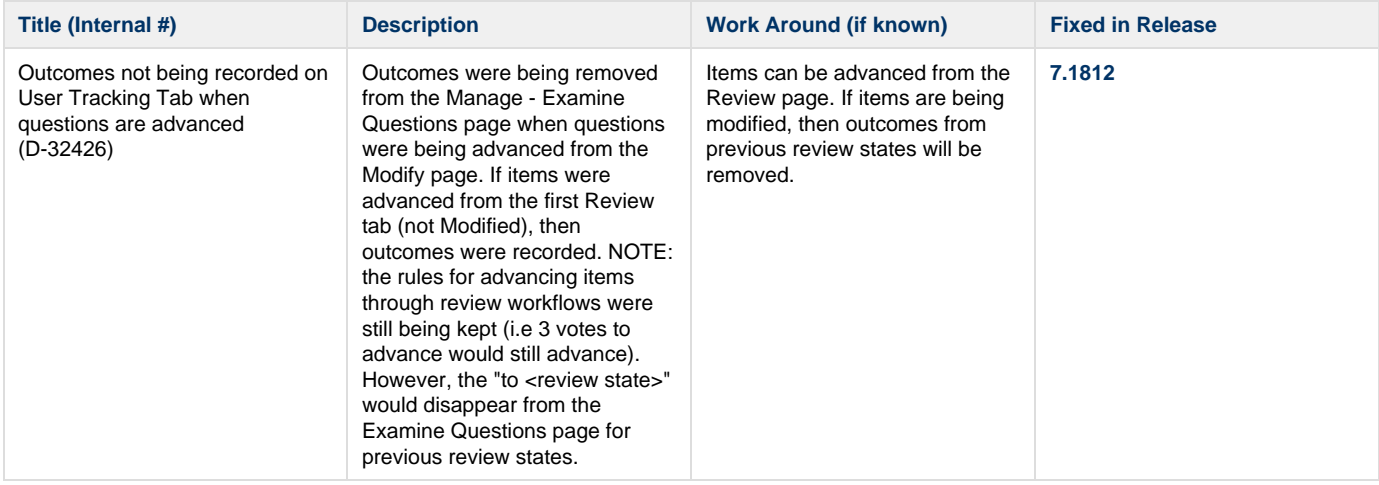

# **7.1810 Release**

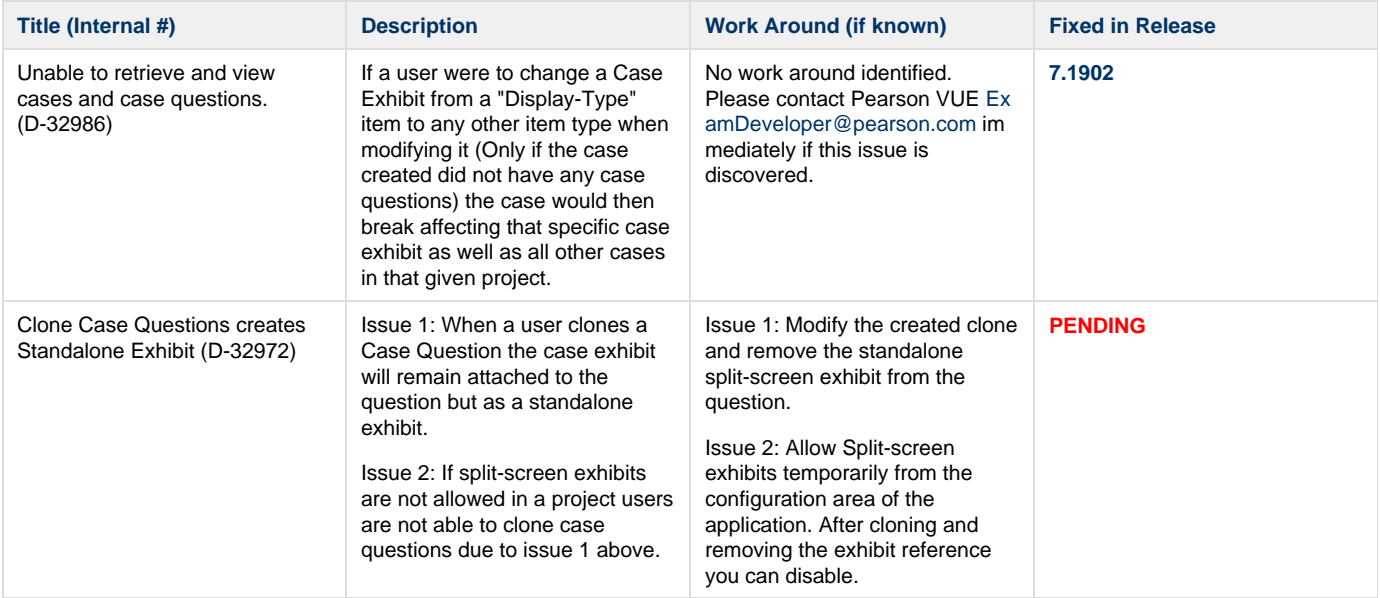

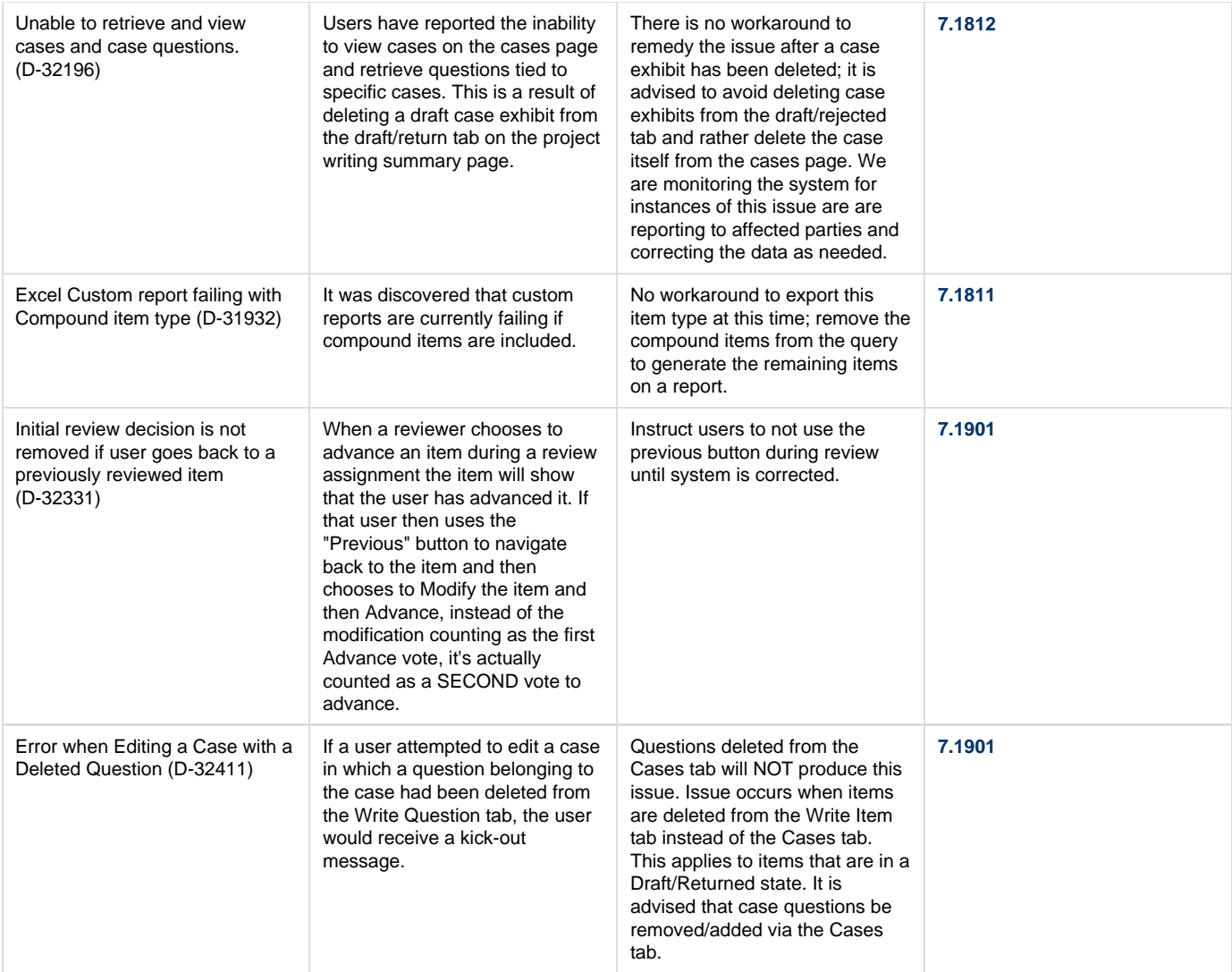

# **7.1809 Release**

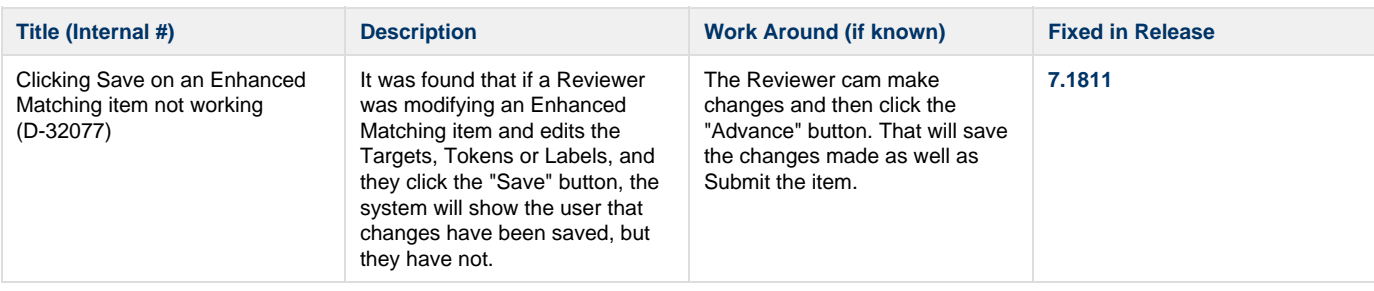

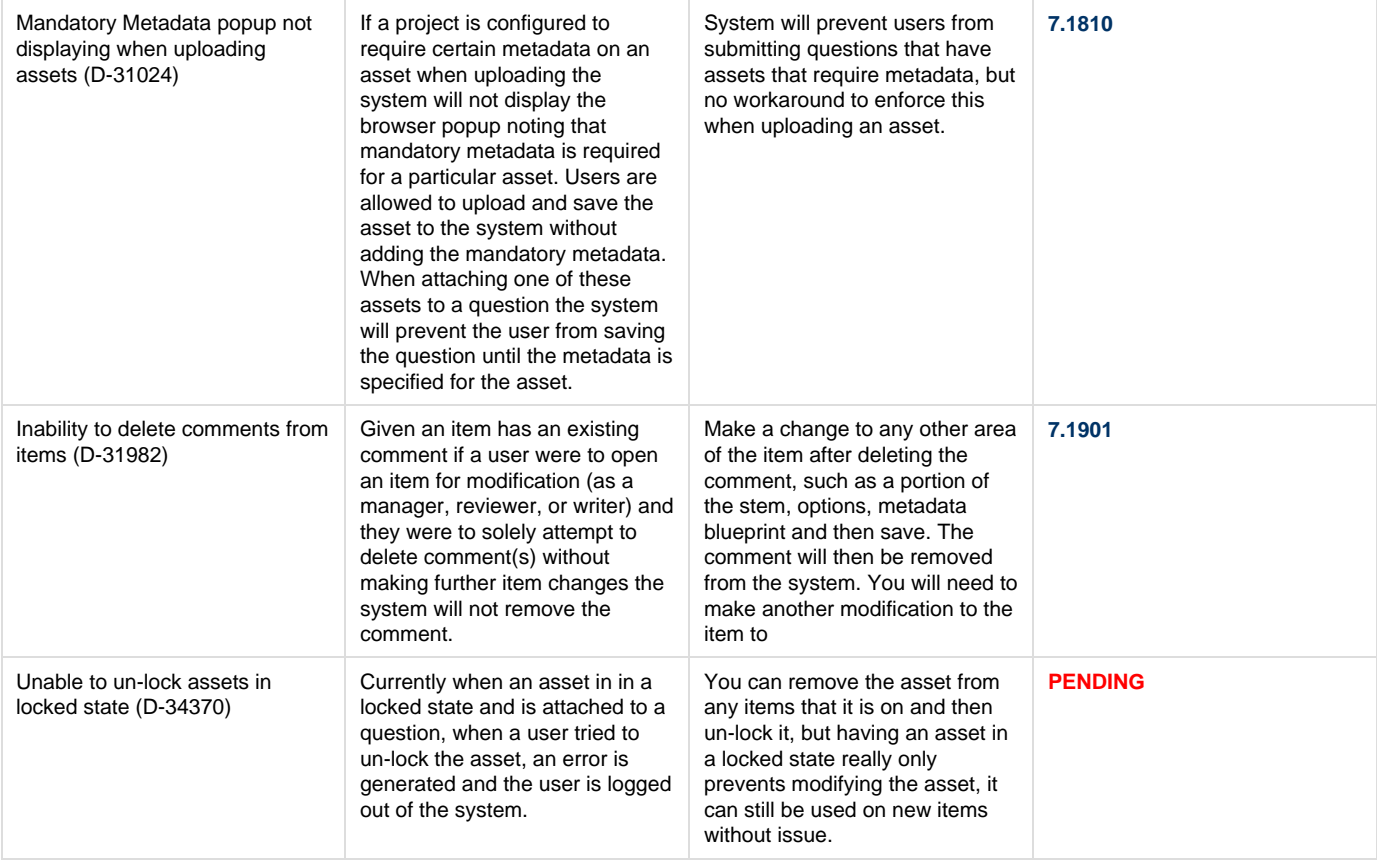

#### **7.1808 Release**

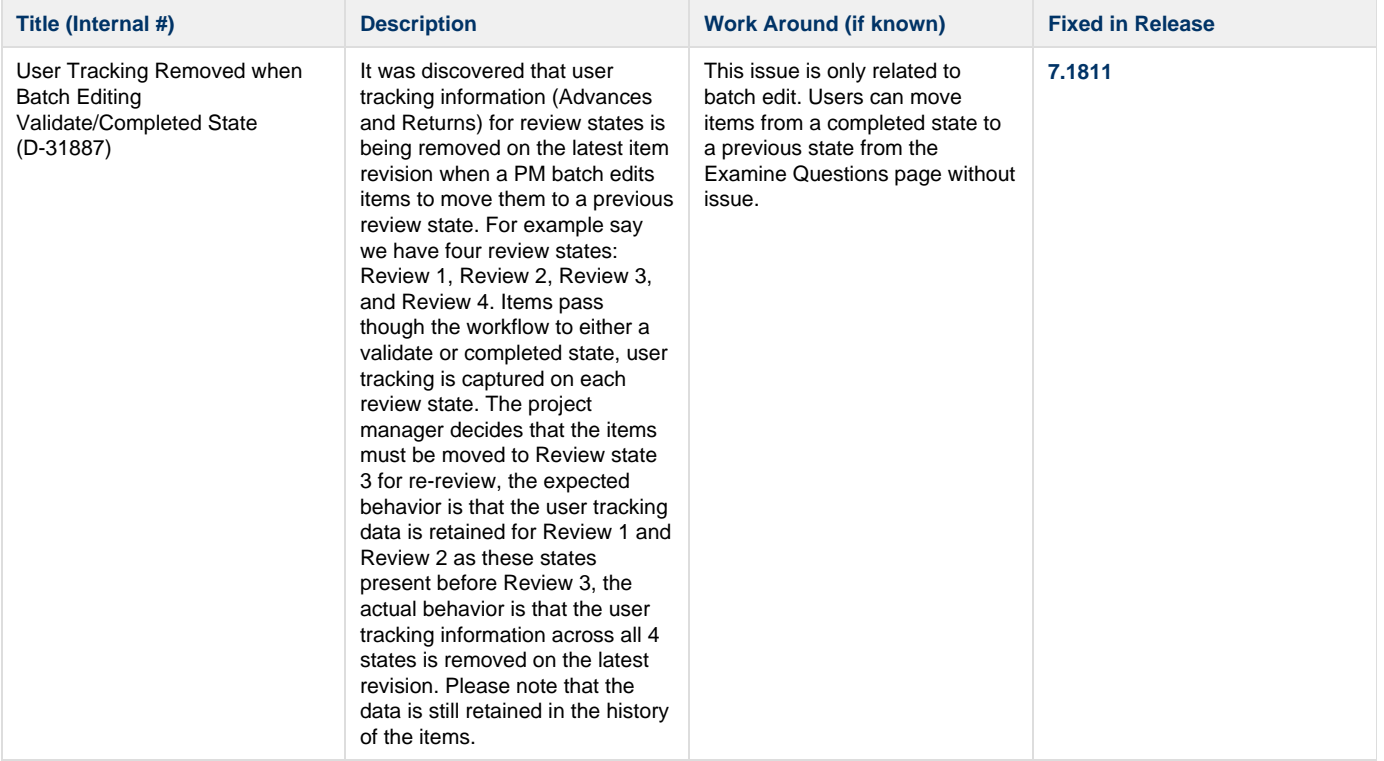

# **7.1807 Release**

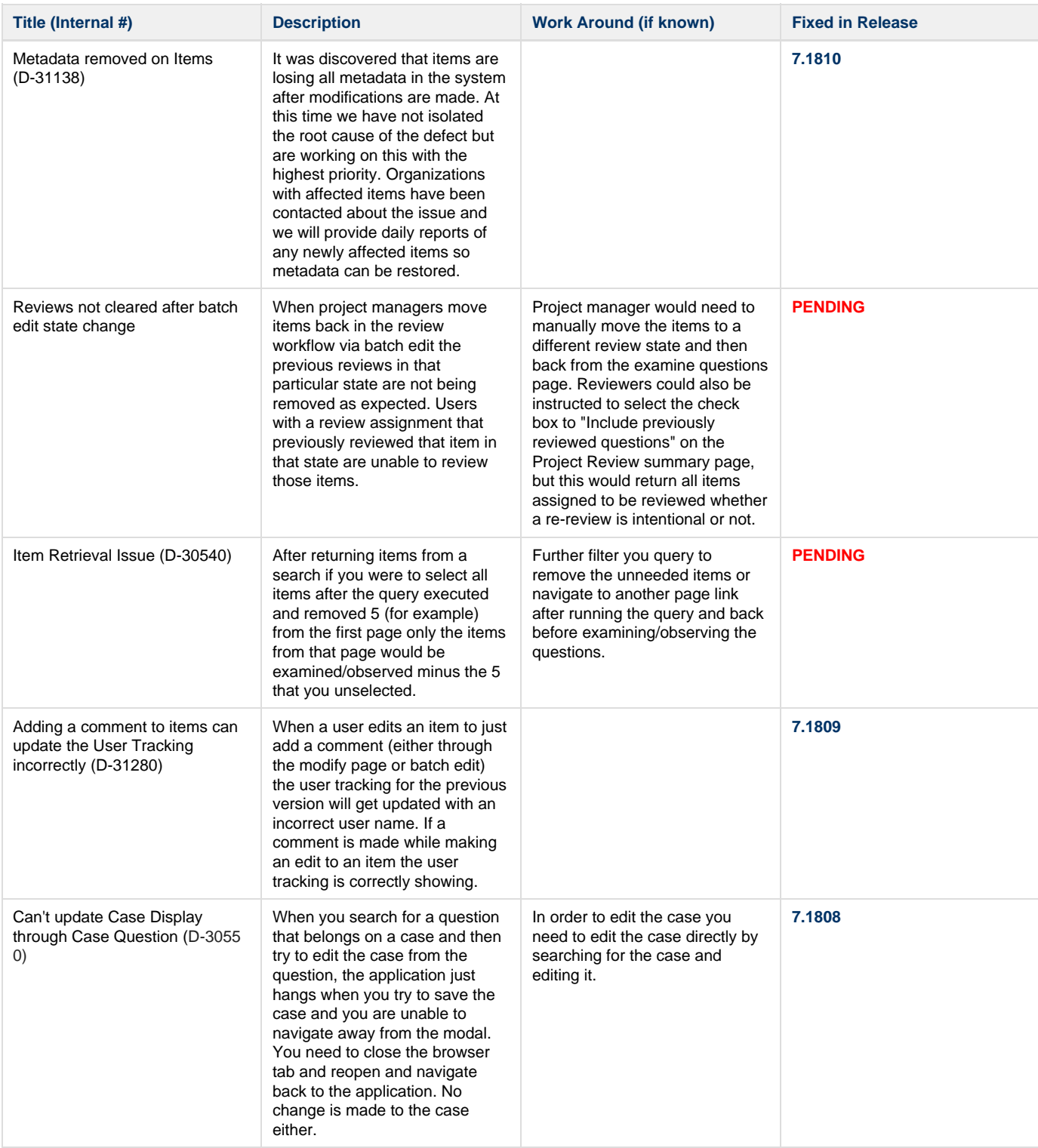

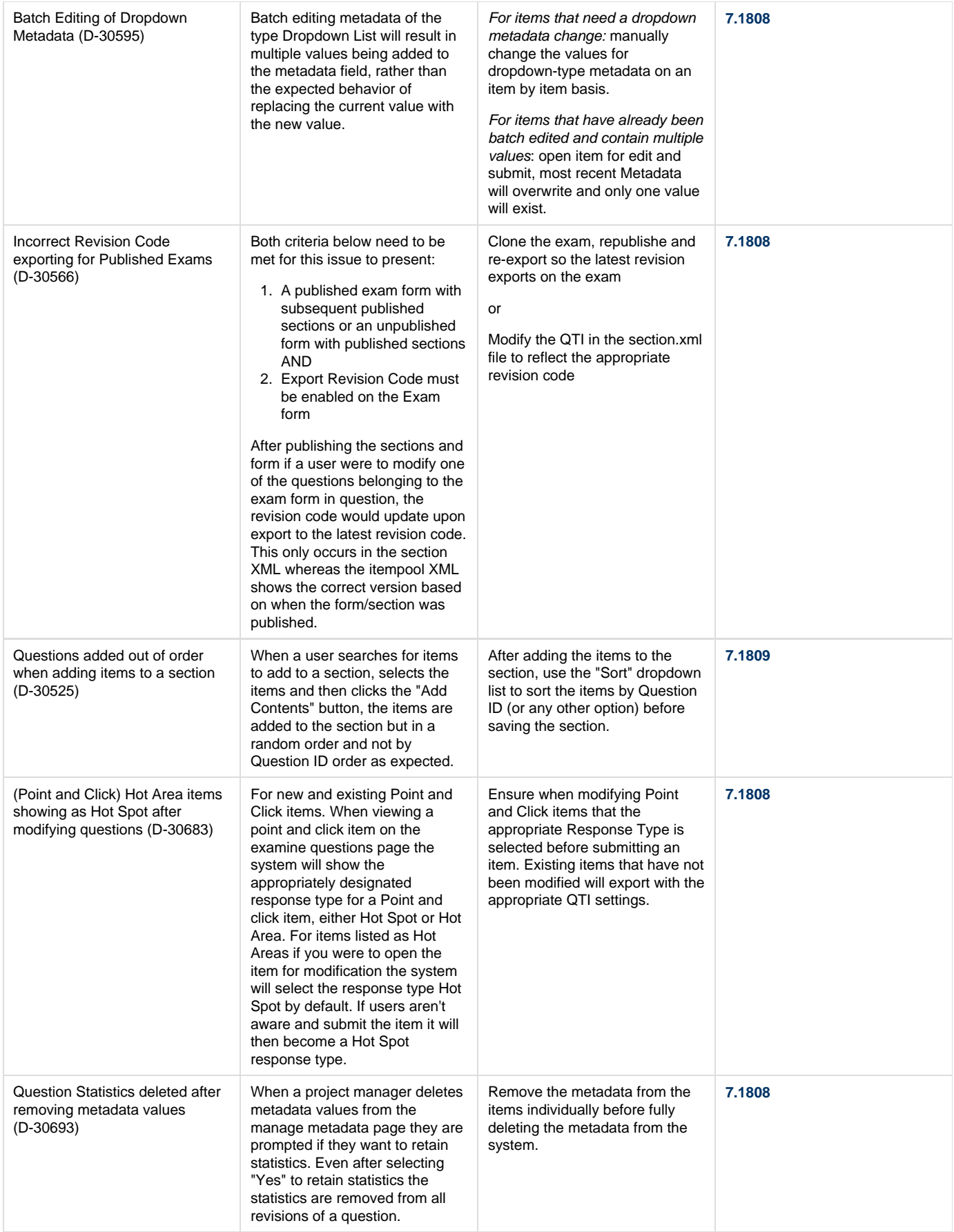

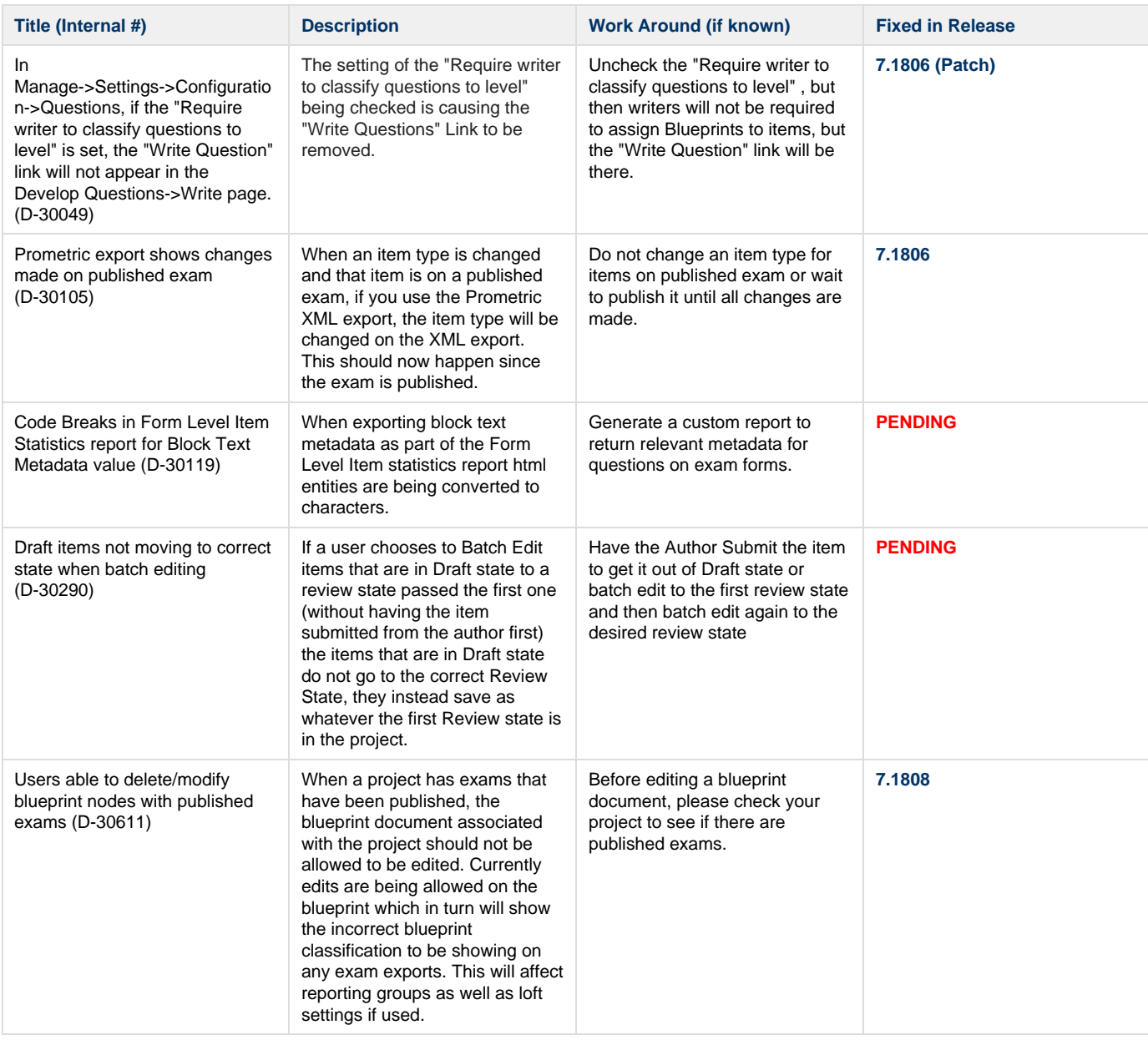

#### **7.1805 Release**

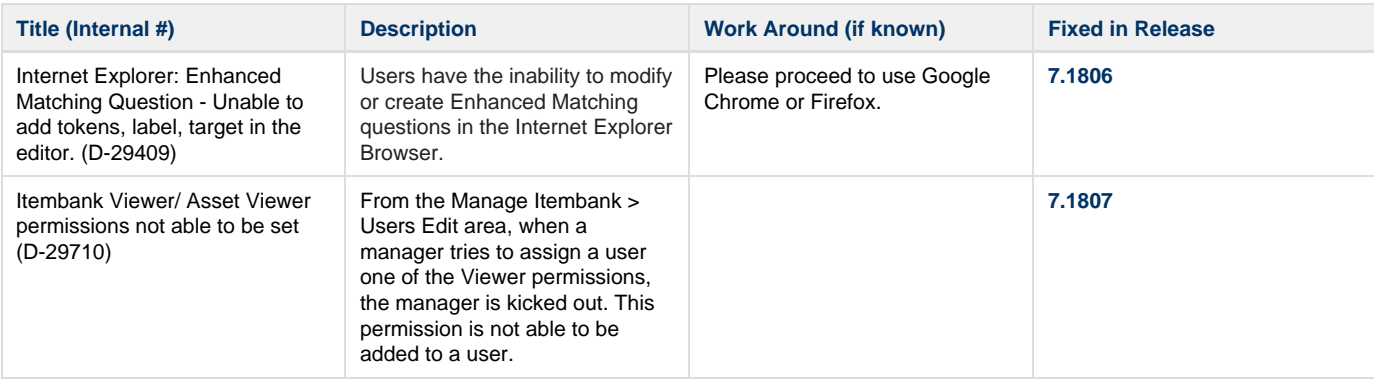

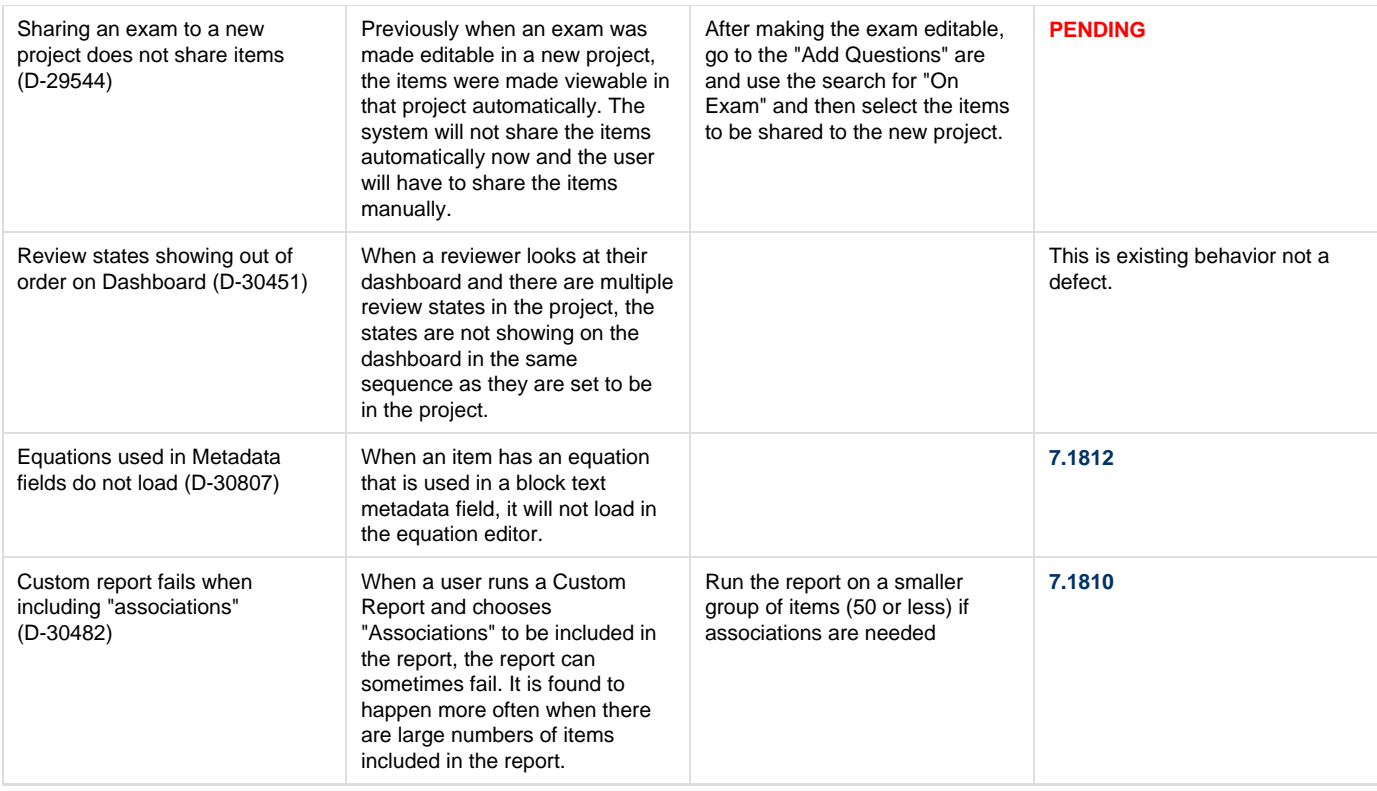

#### **7.1804 Release**

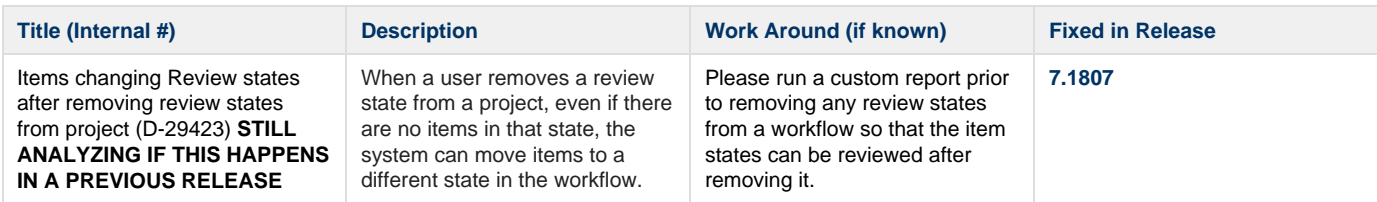

#### **7.1803 Release**

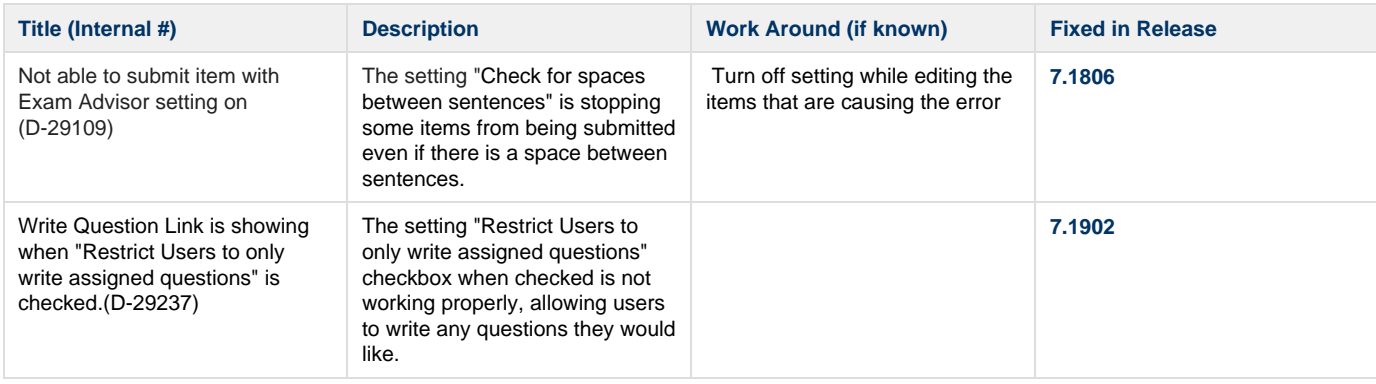

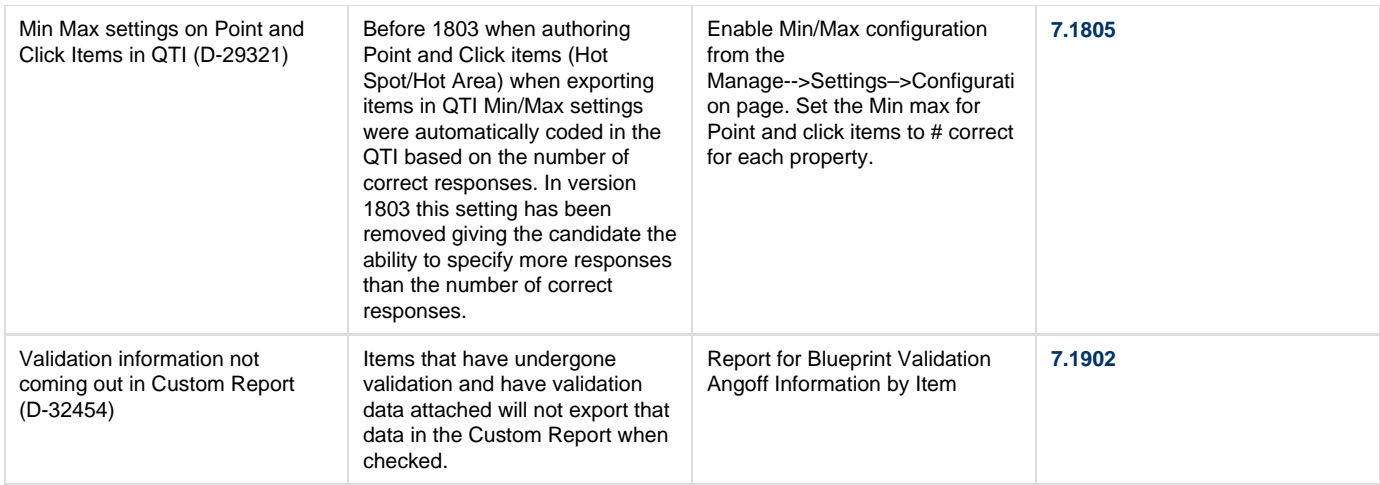

#### **7.1802 Release**

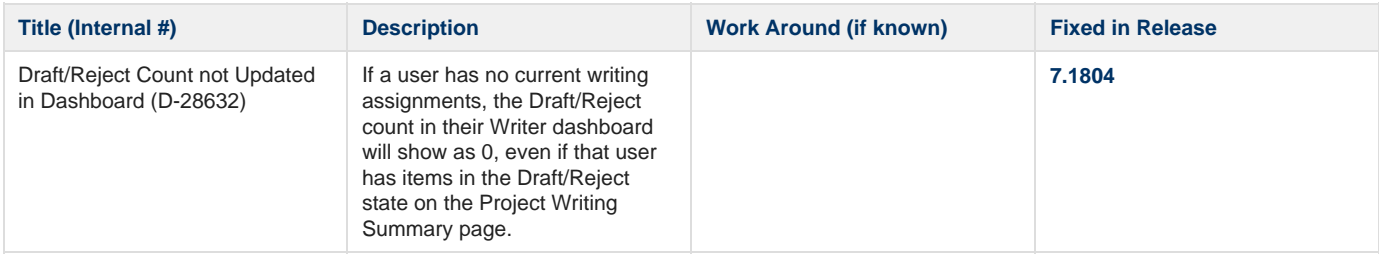

# **7.1801 Release**

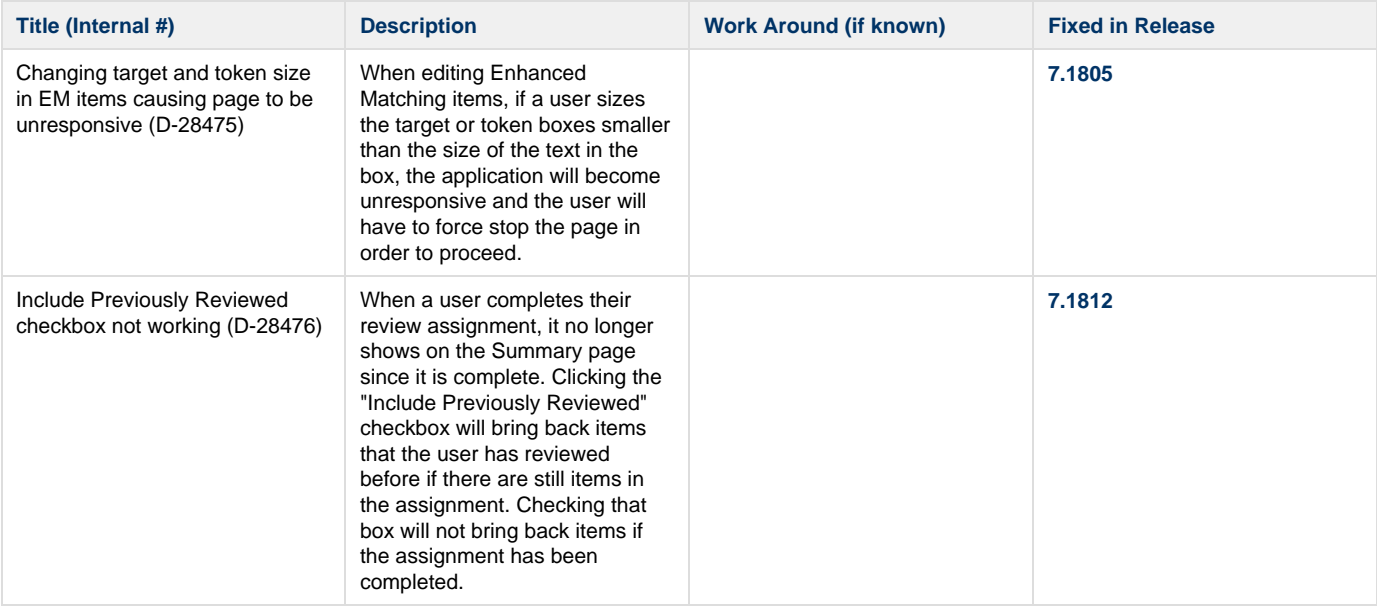

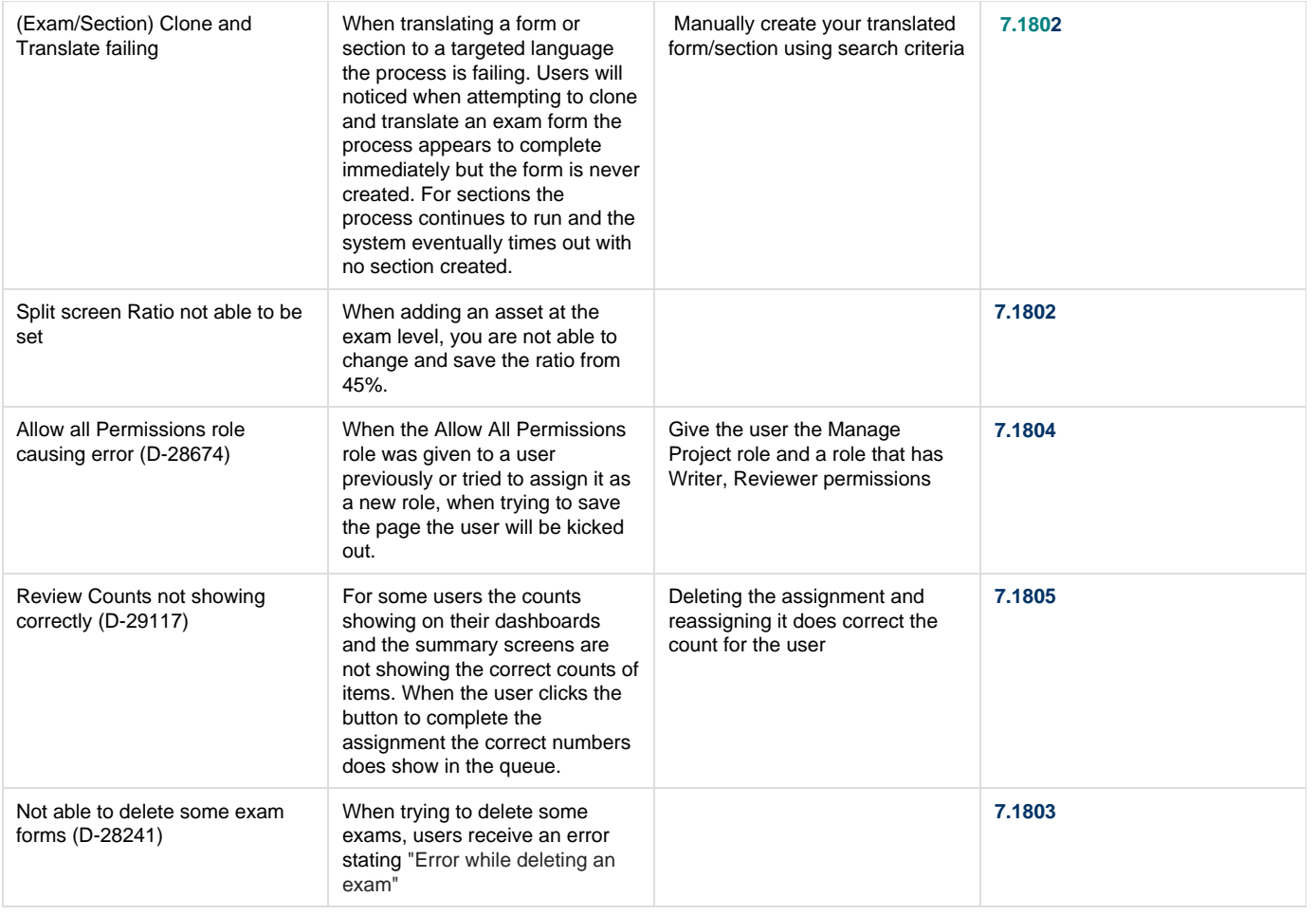

# **7.1712 Release**

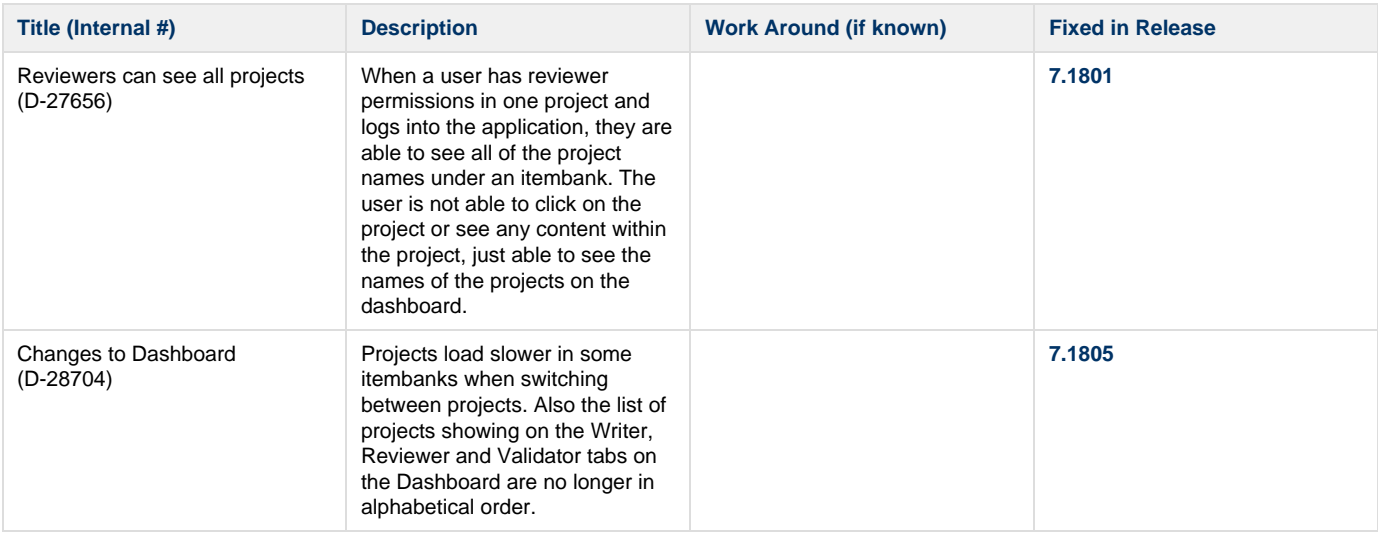

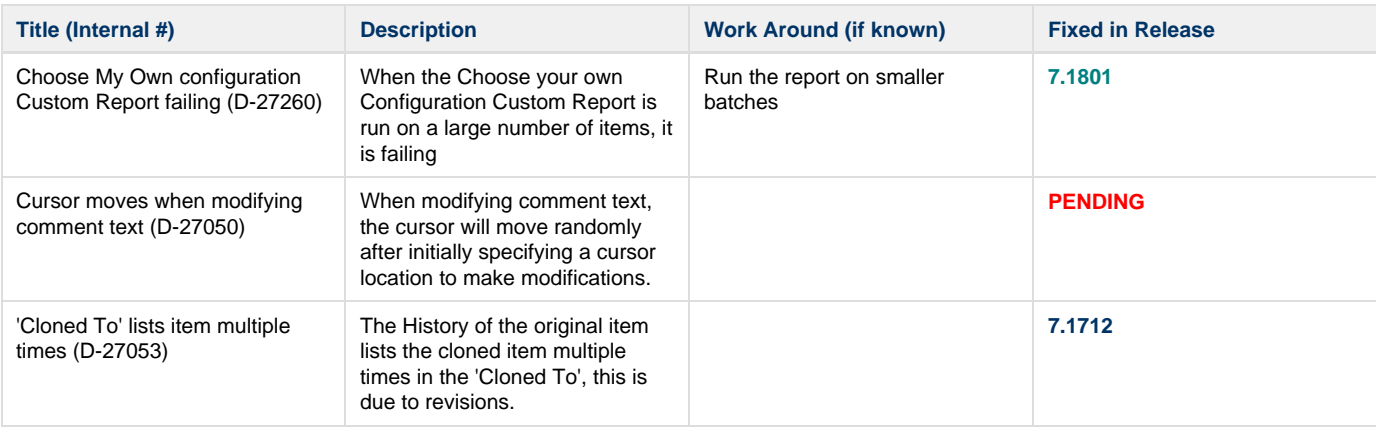

# **7.1709 Release**

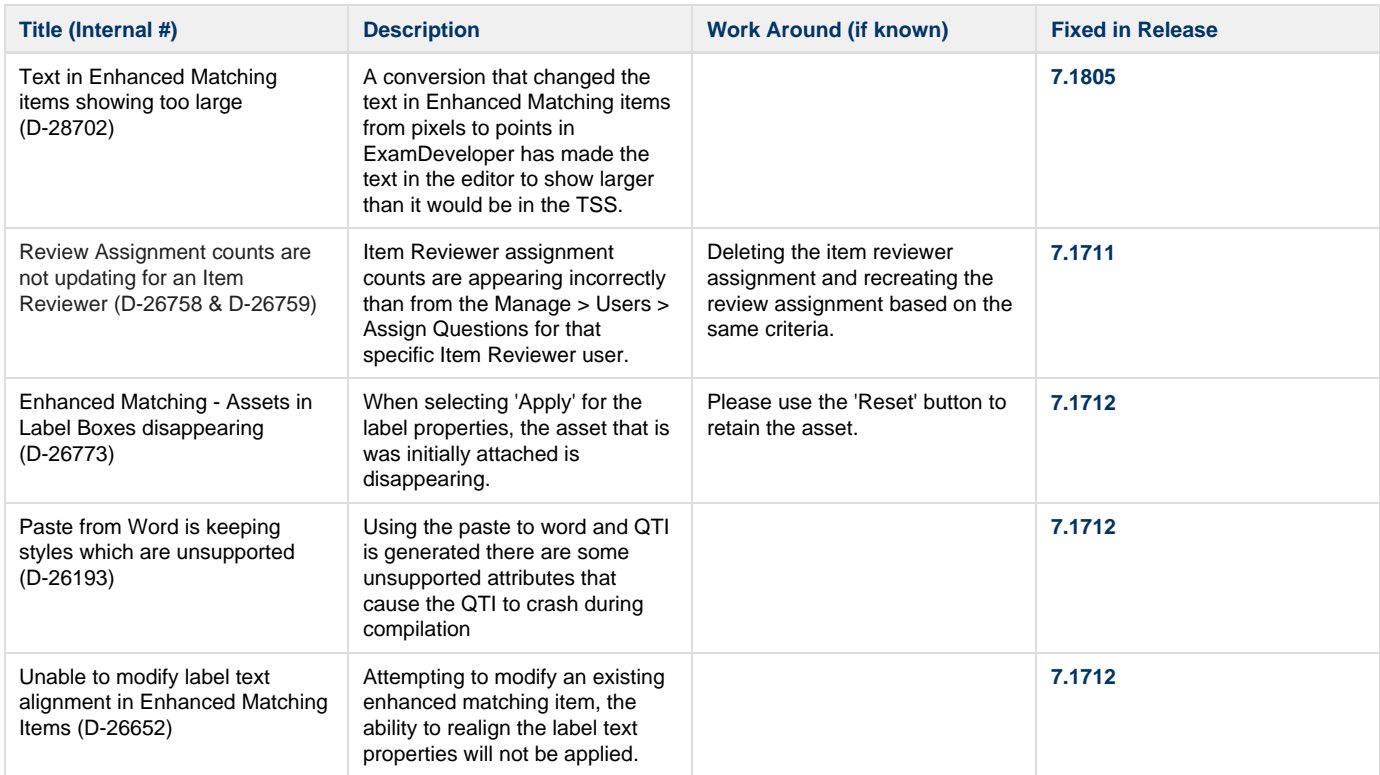

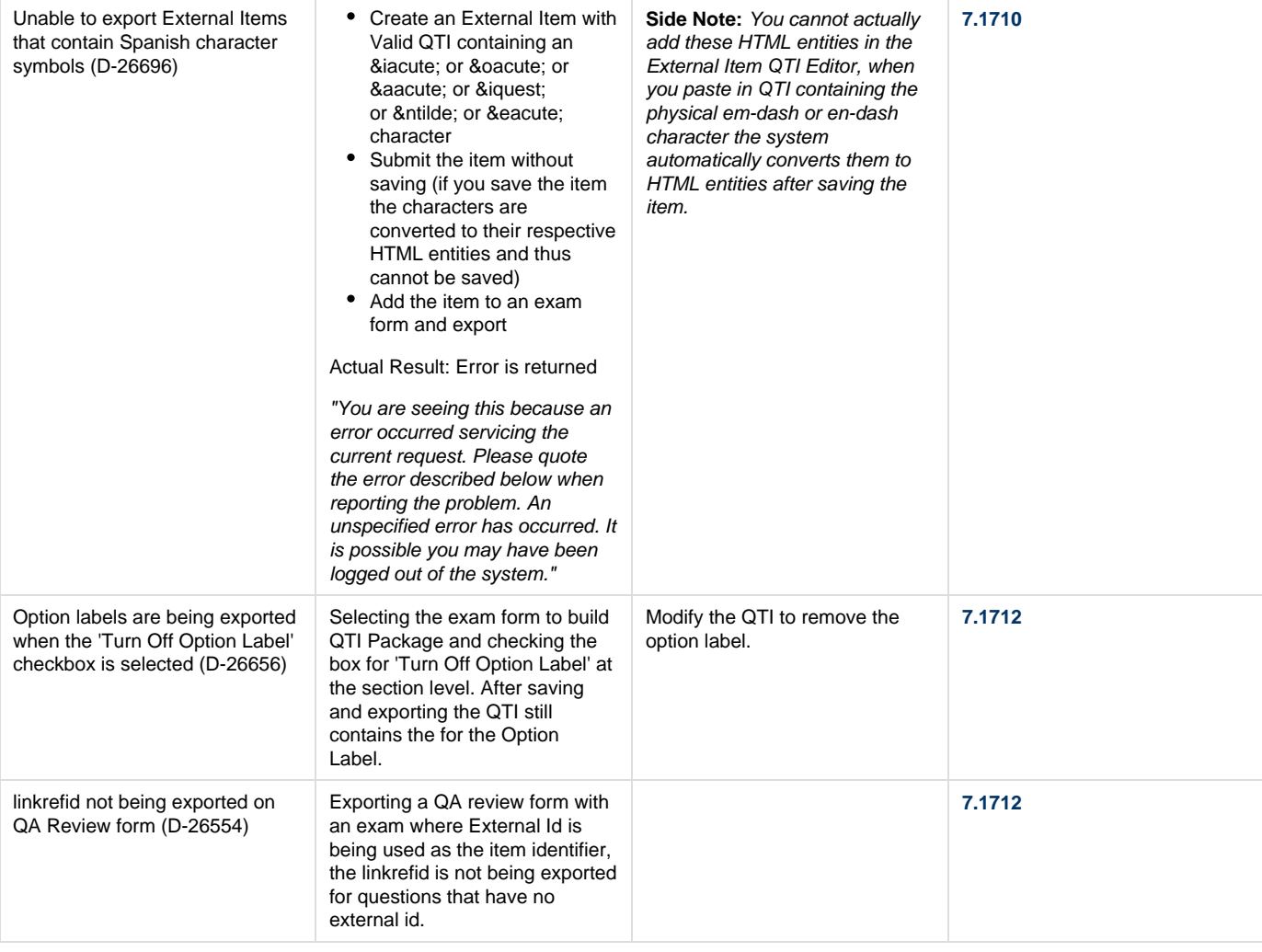

# **7.1708 Release**

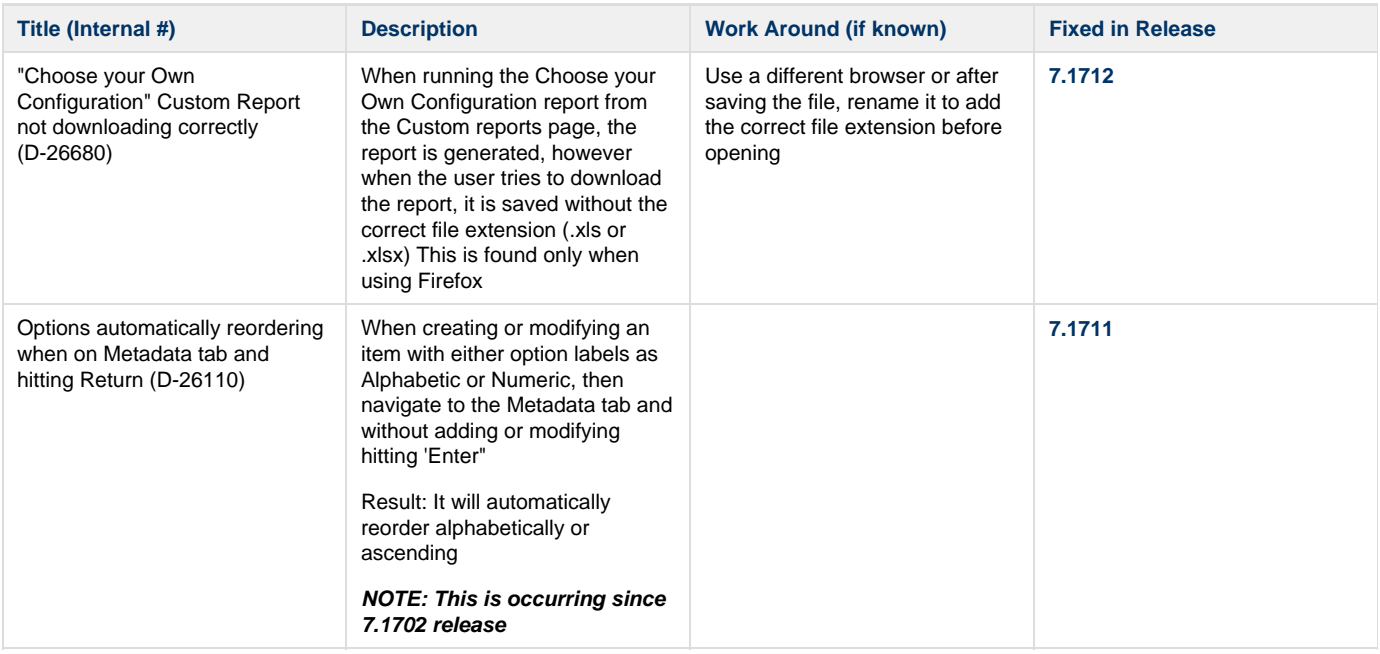

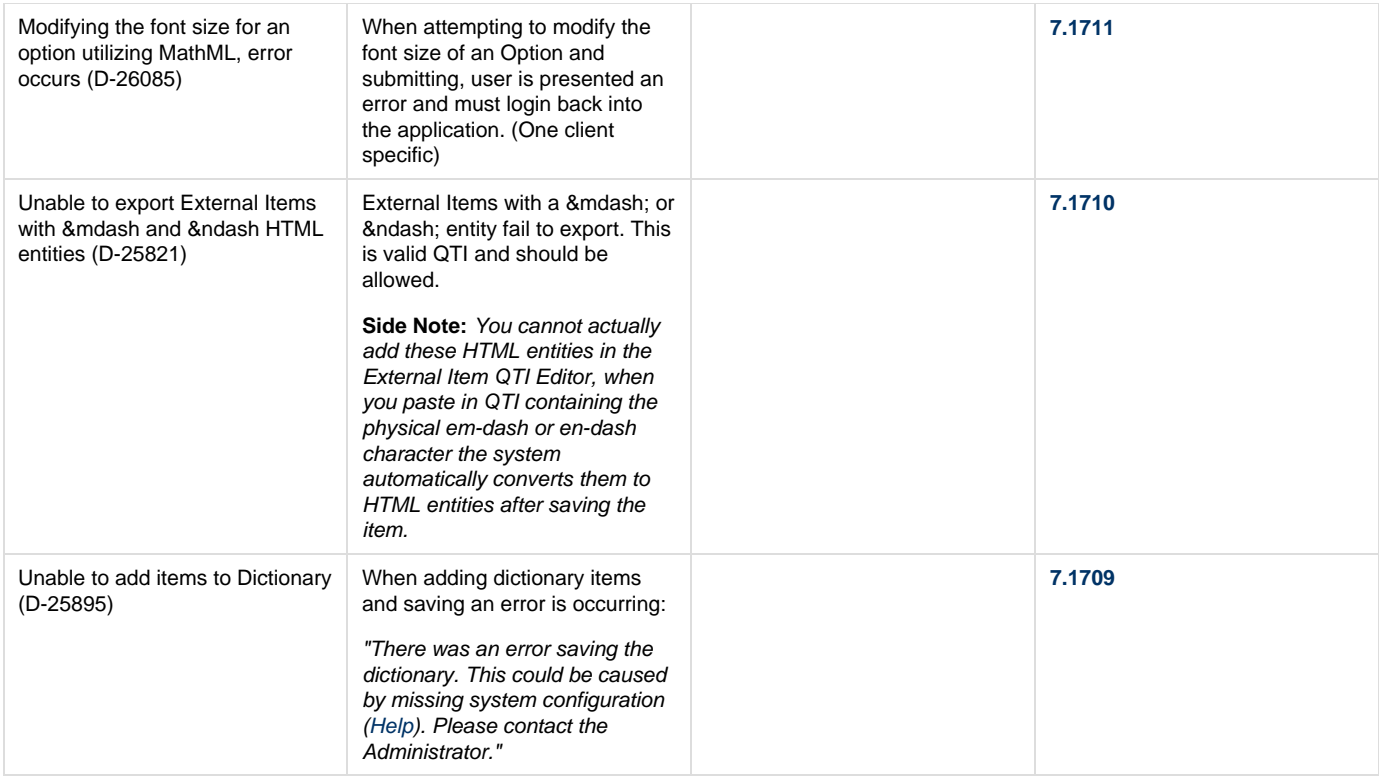

#### **7.1707 Release**

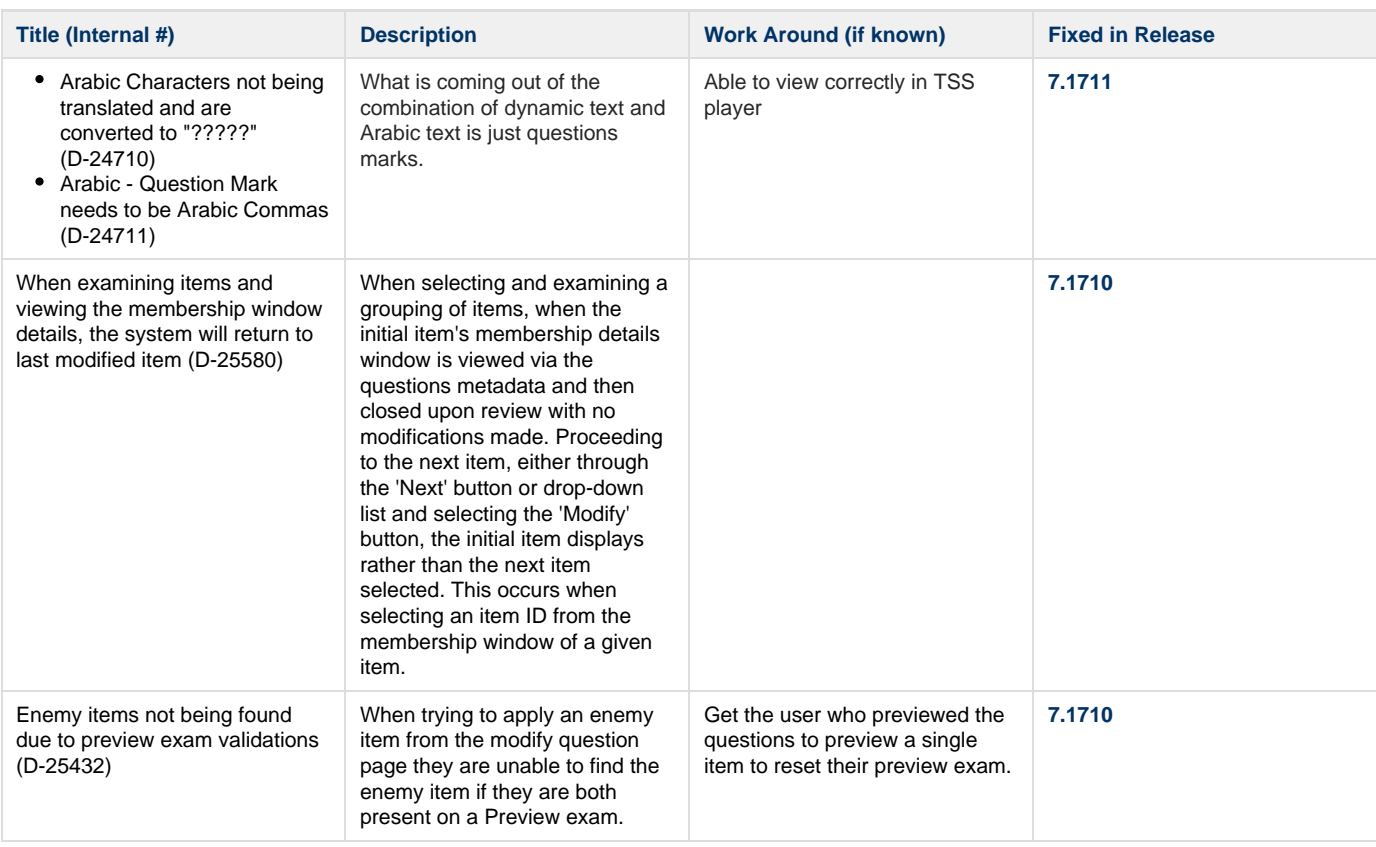

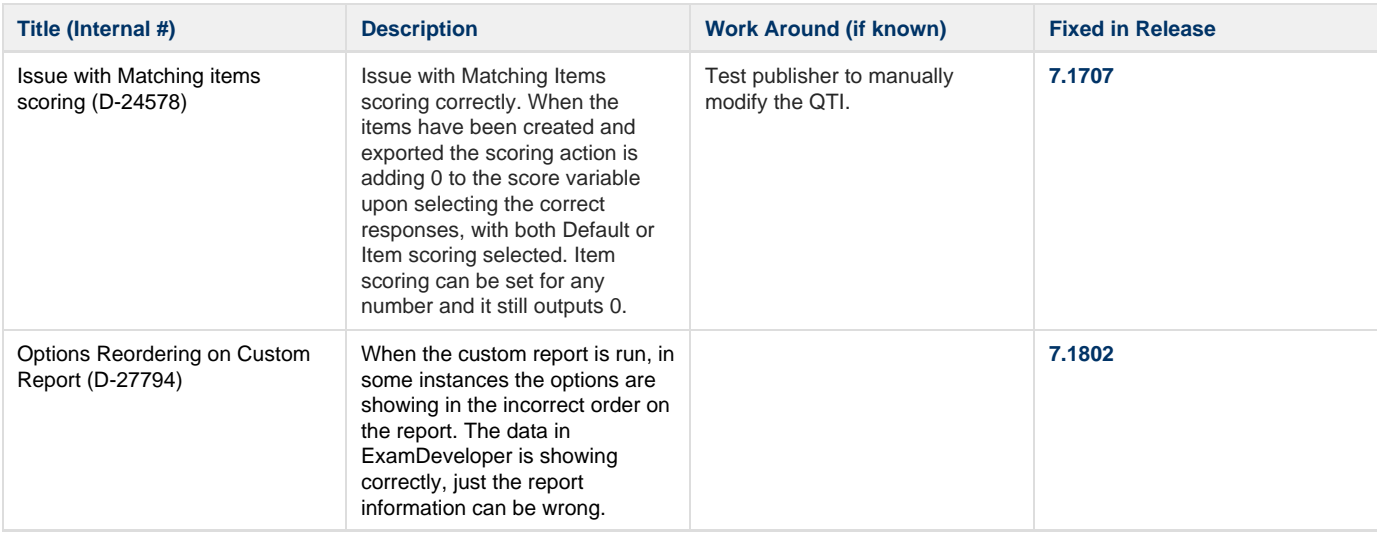

# **7.1705 Release**

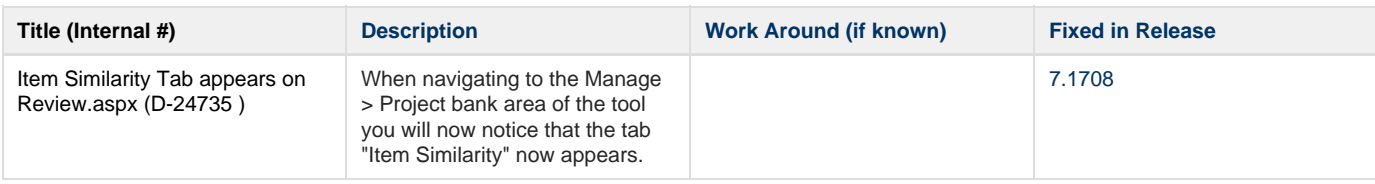

# **7.1704 Release**

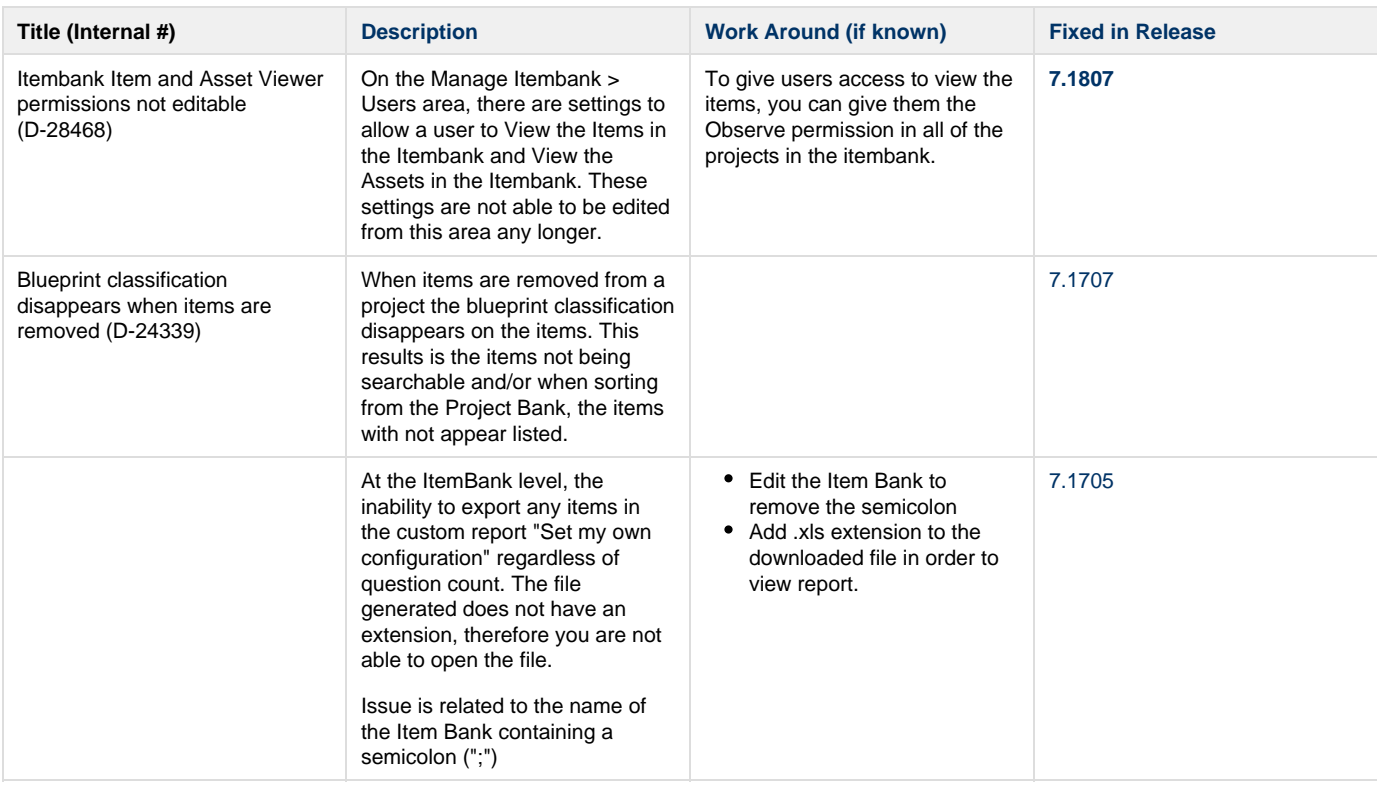

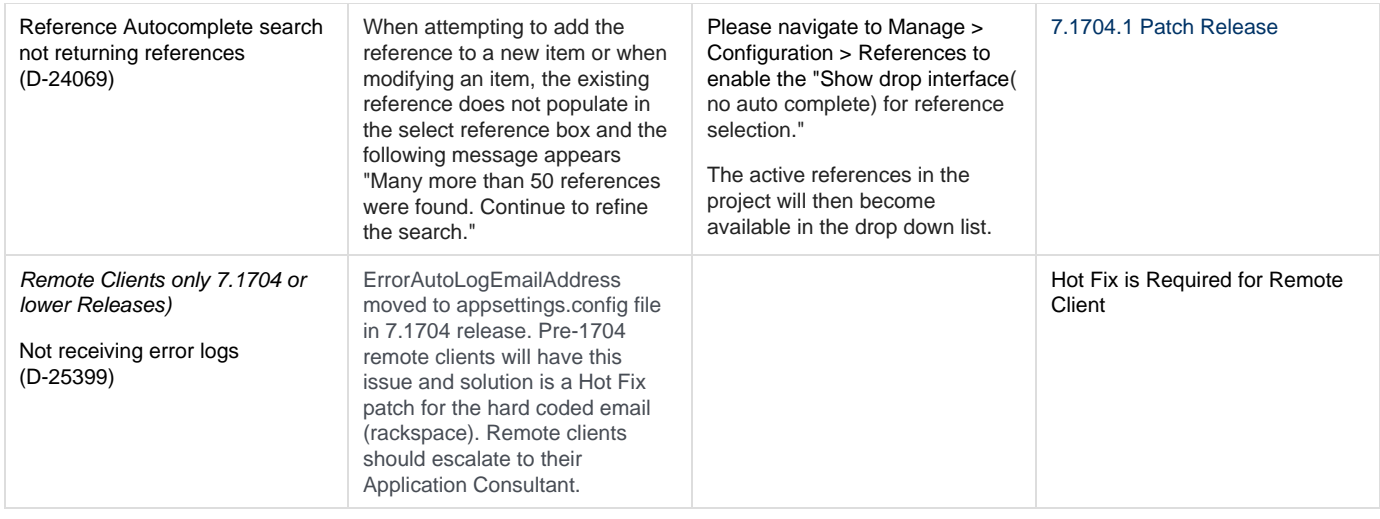

# **7.1702 Release**

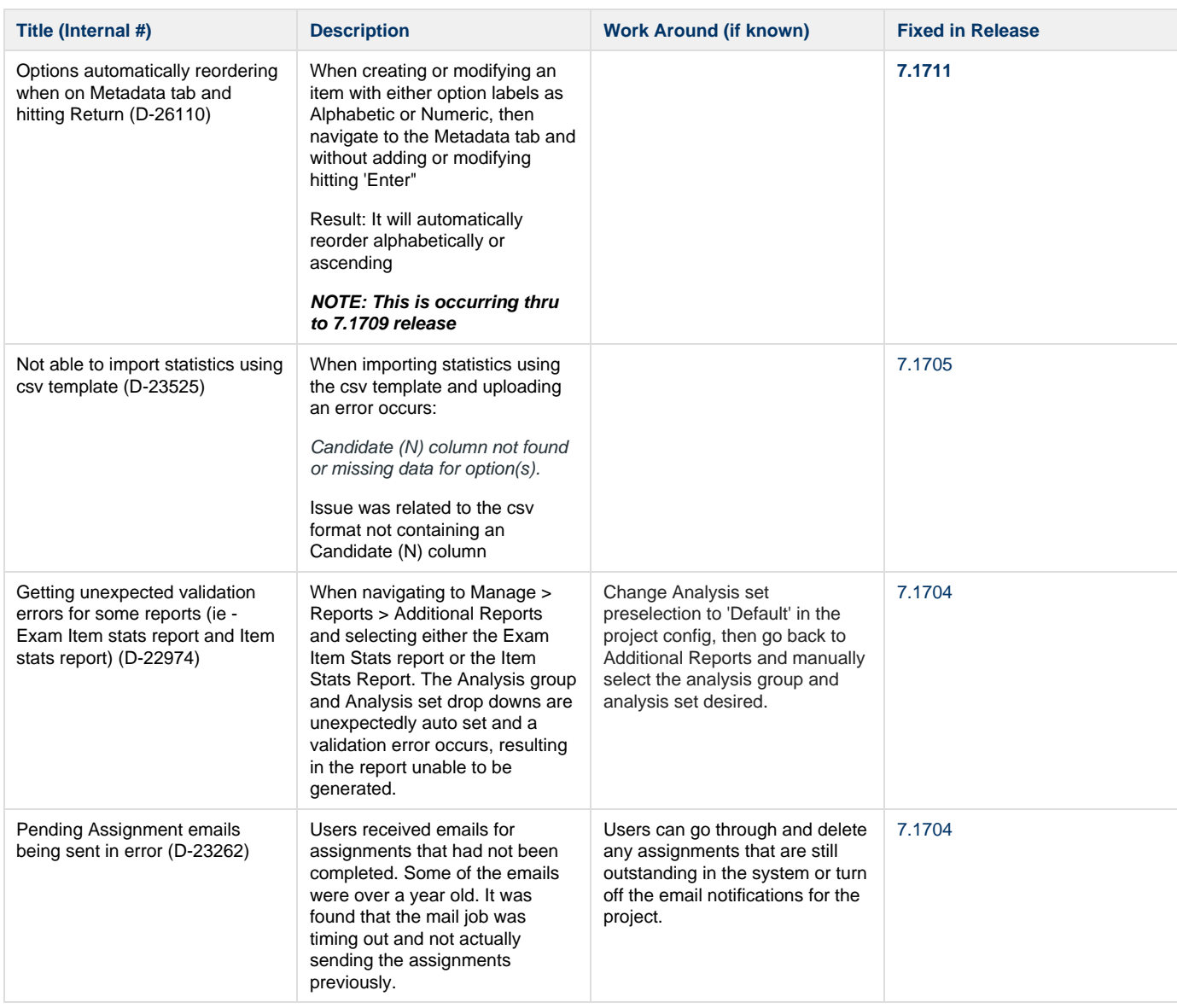

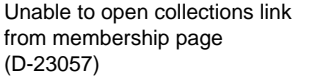

When opening the membership page and clicking on any collection link the page times out and the user is kicked out of the application.

Navigate to Manage–>Project Bank–>Collections and select the magnifying glass (view) button

[7.1704](http://examdevhelp.pearsonvue.com/display/EDHelp/Version+7.1704)

#### **7.1701 Release**

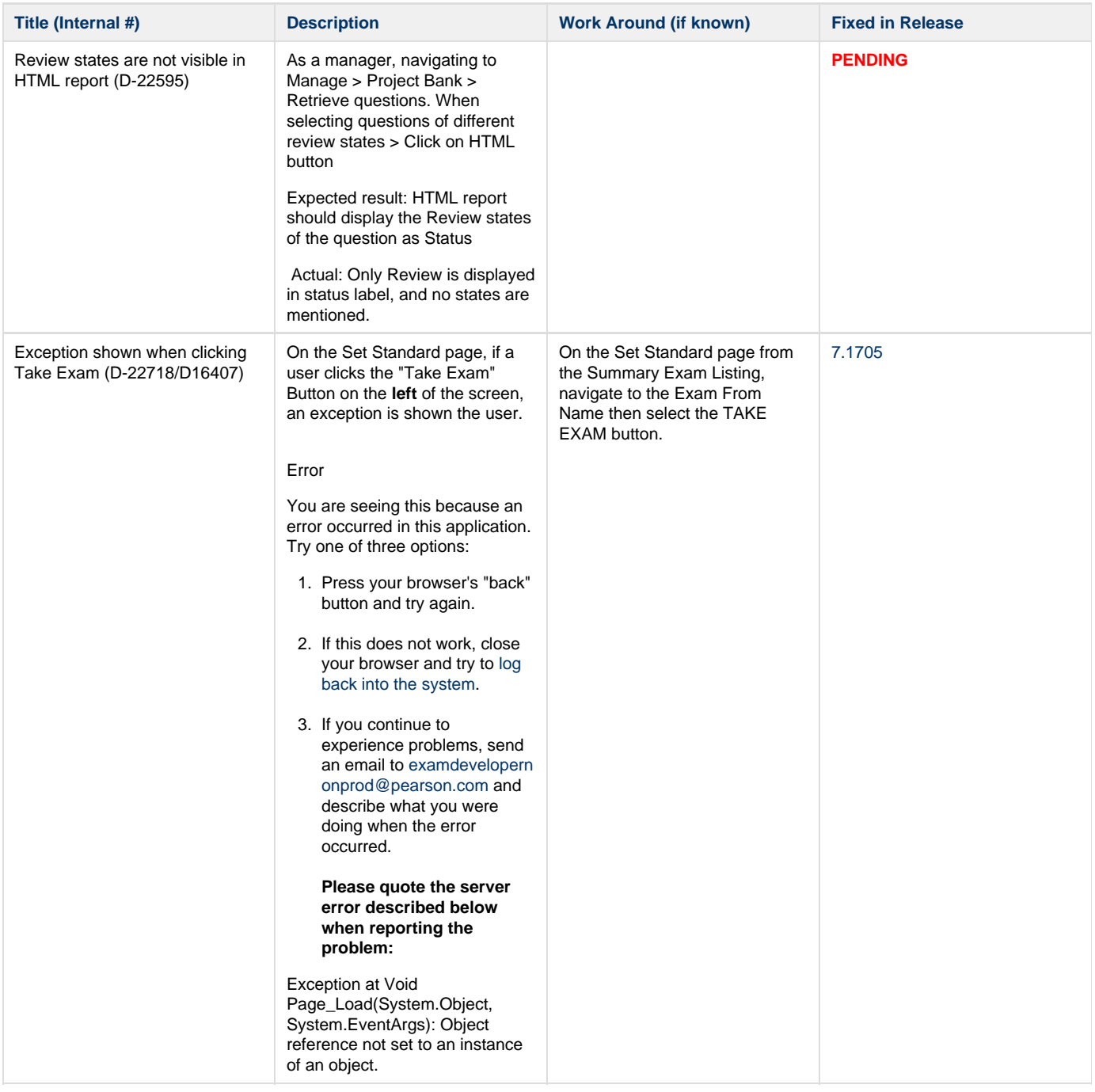

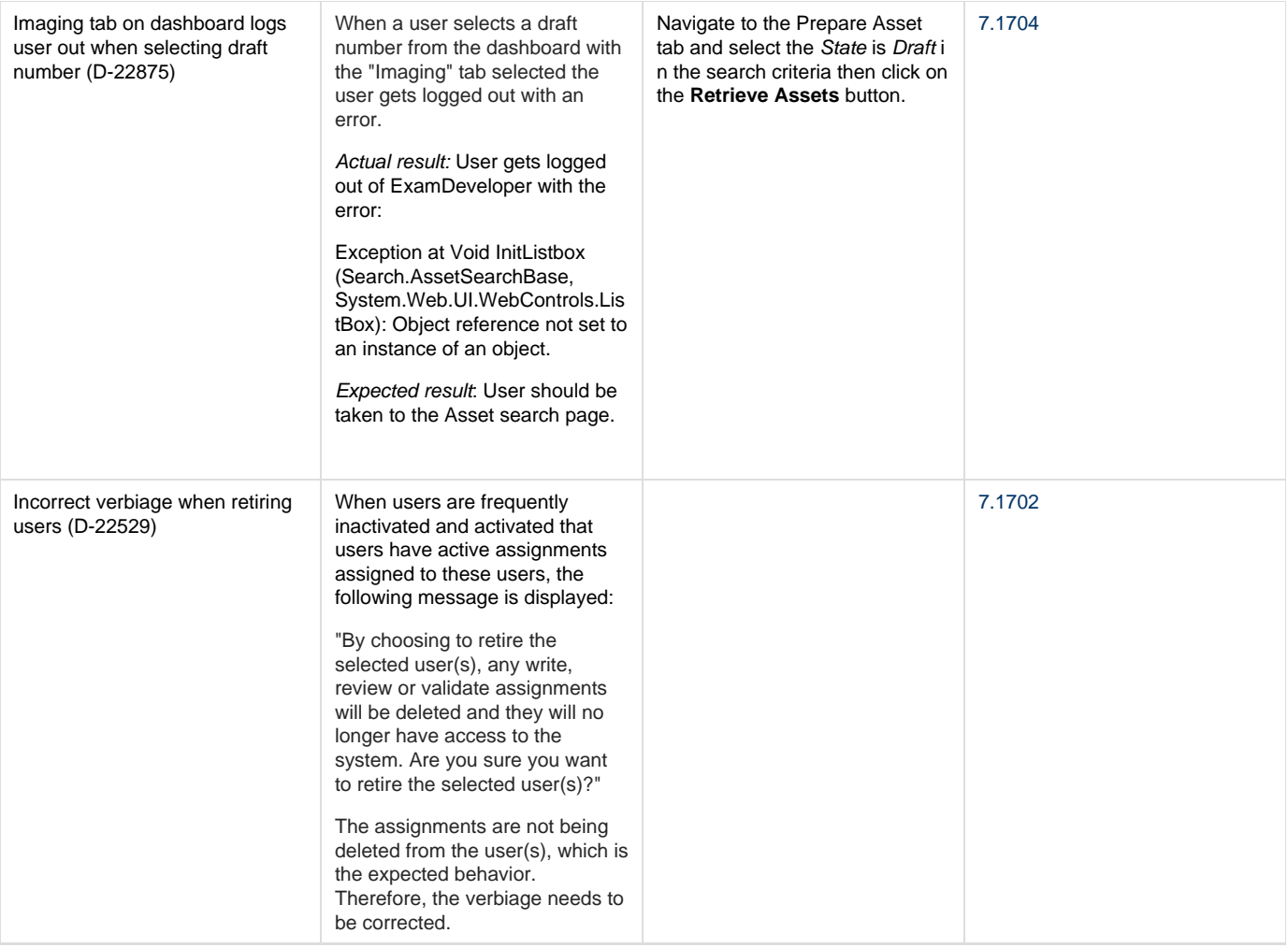

# **7.1612 Release**

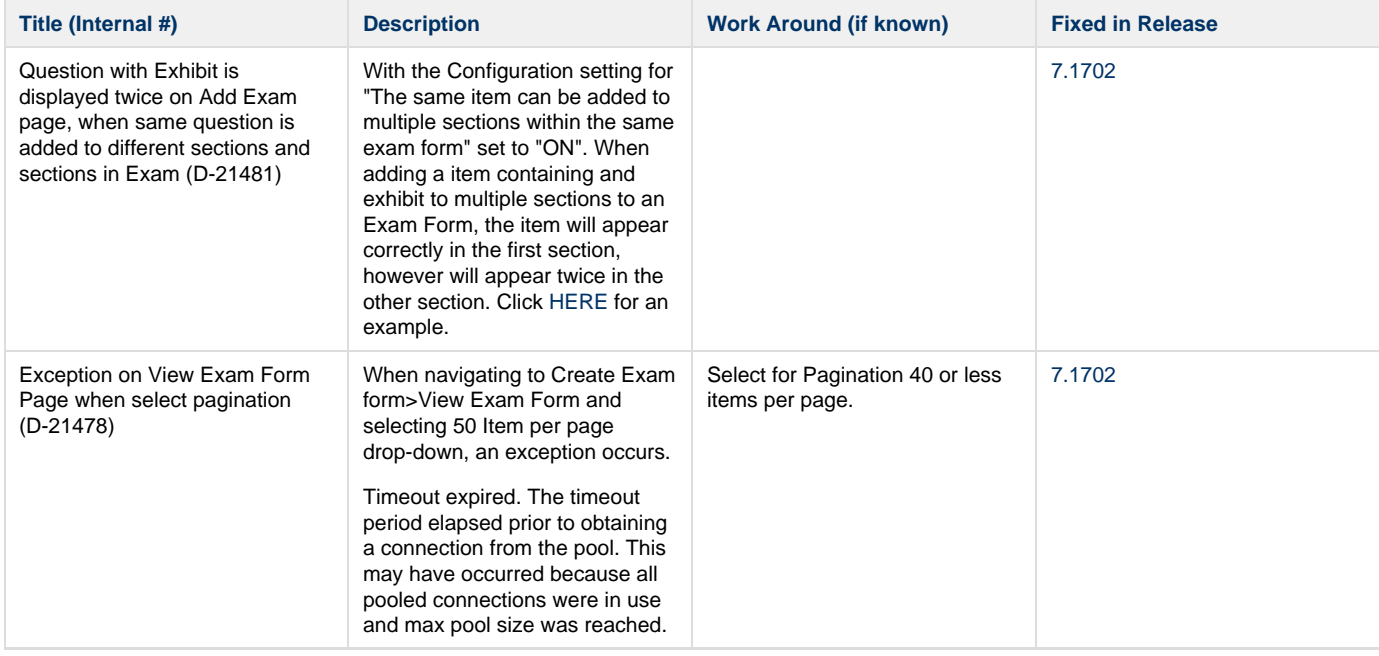

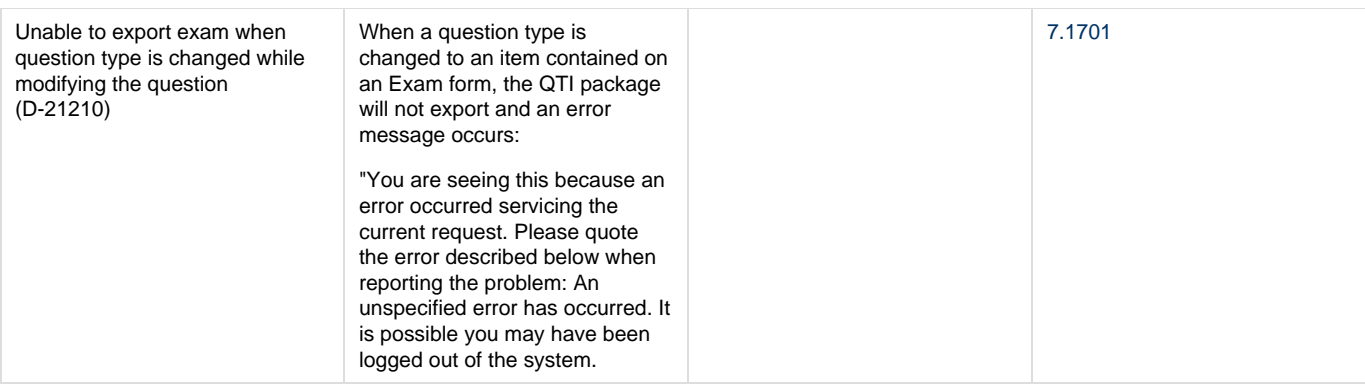

# **7.1611 Release**

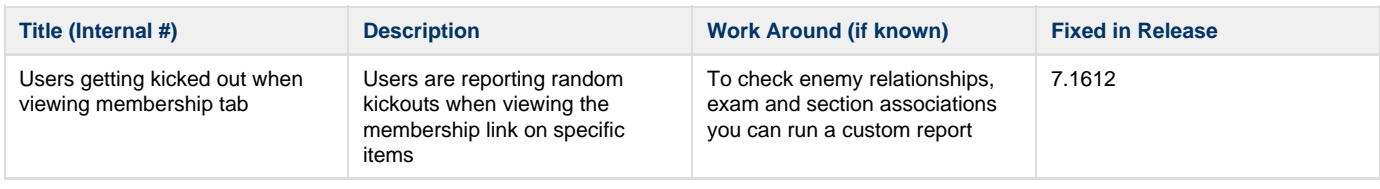

# **7.1610 Release**

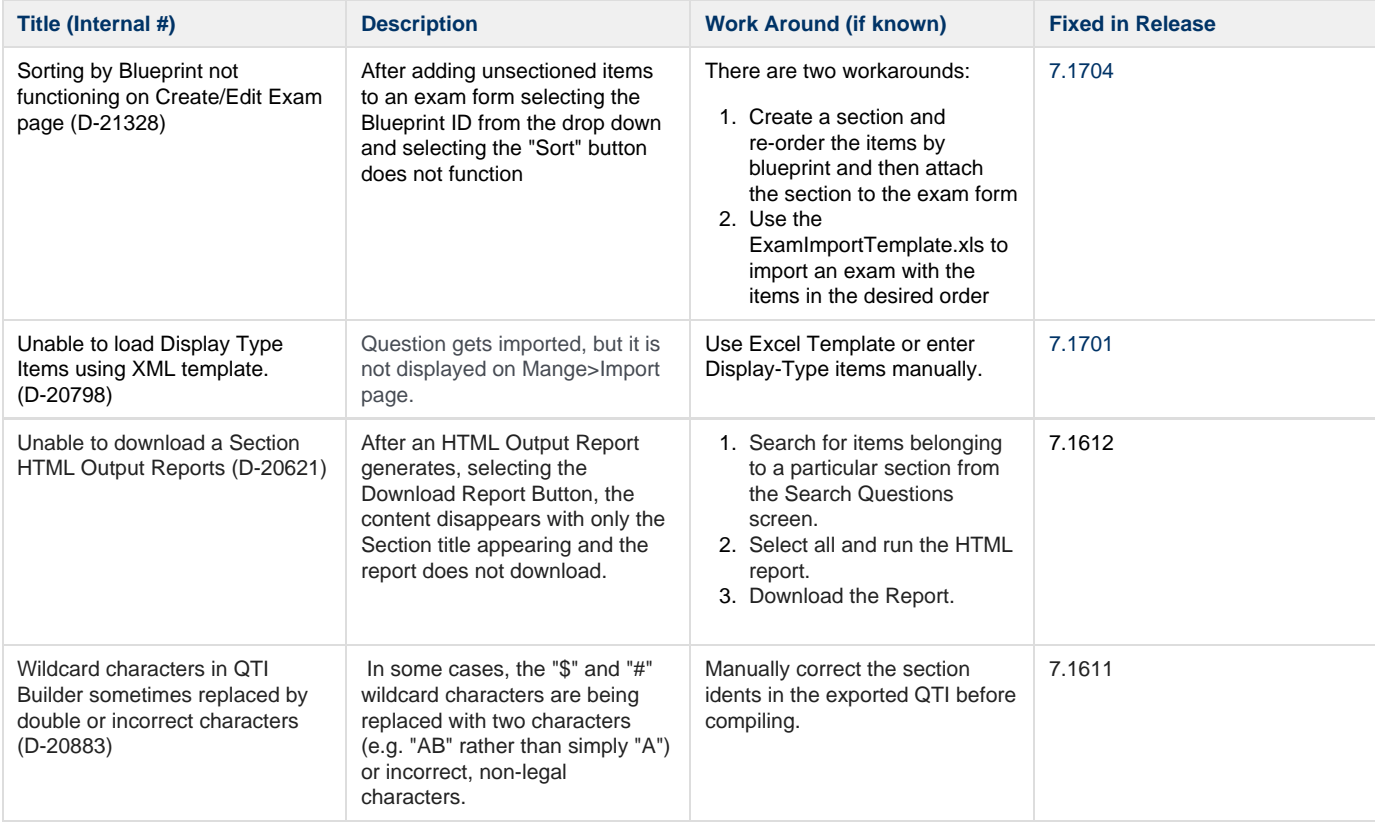

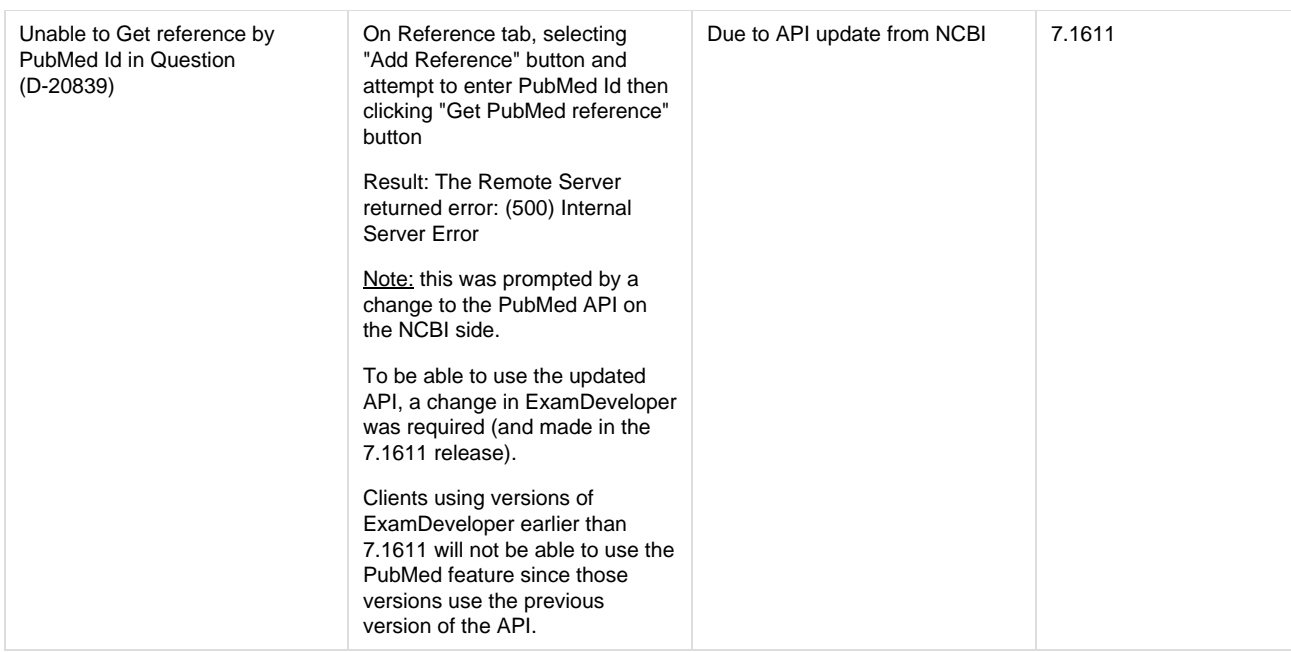

#### **7.1609 Release**

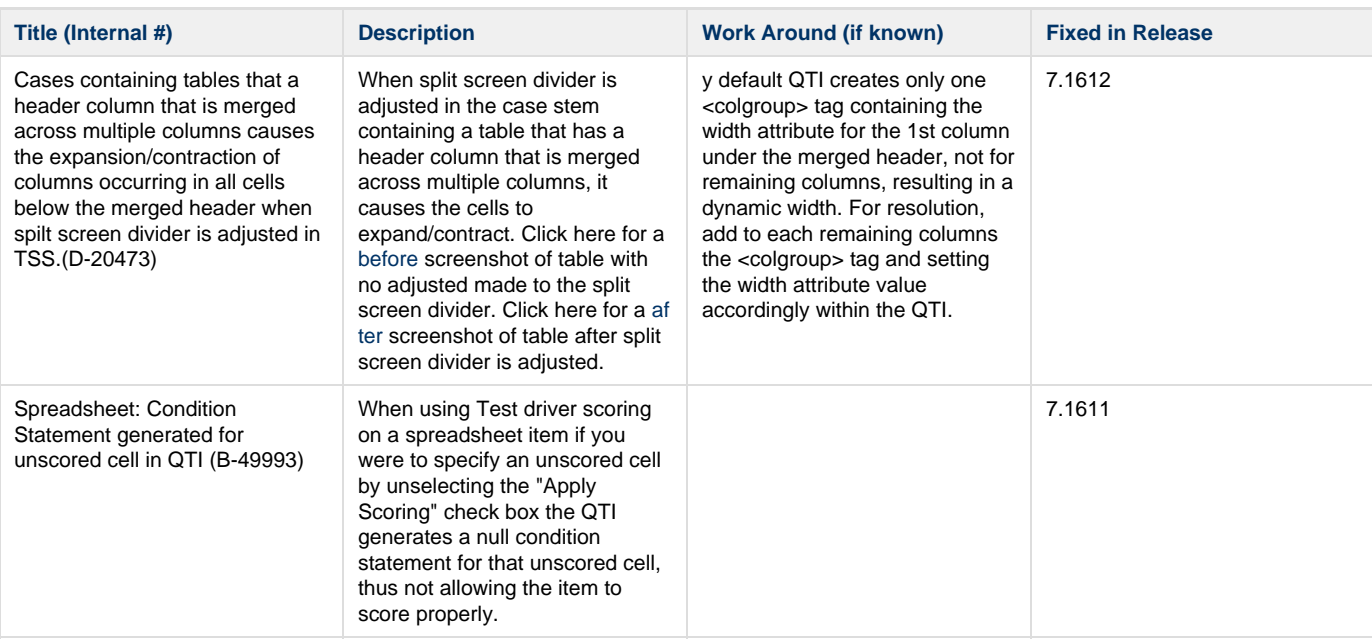

# **7.1608 Release**

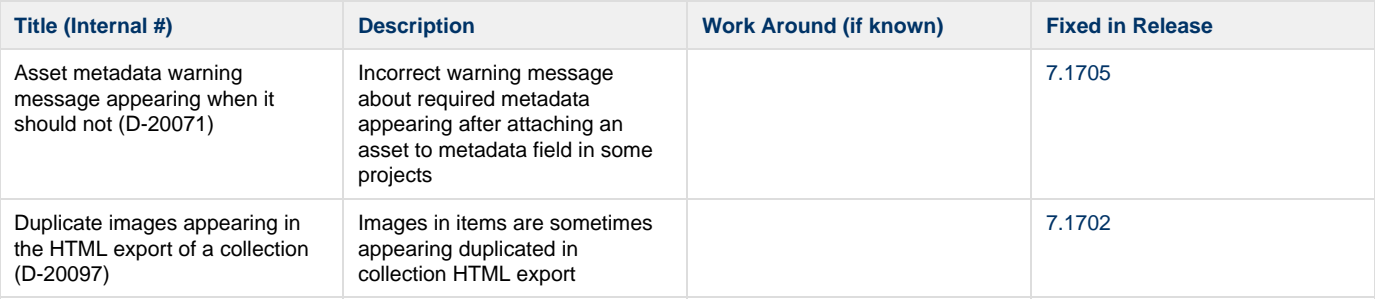

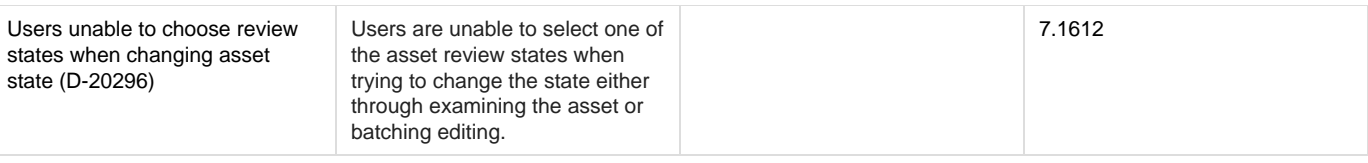

# **7.1607 Release**

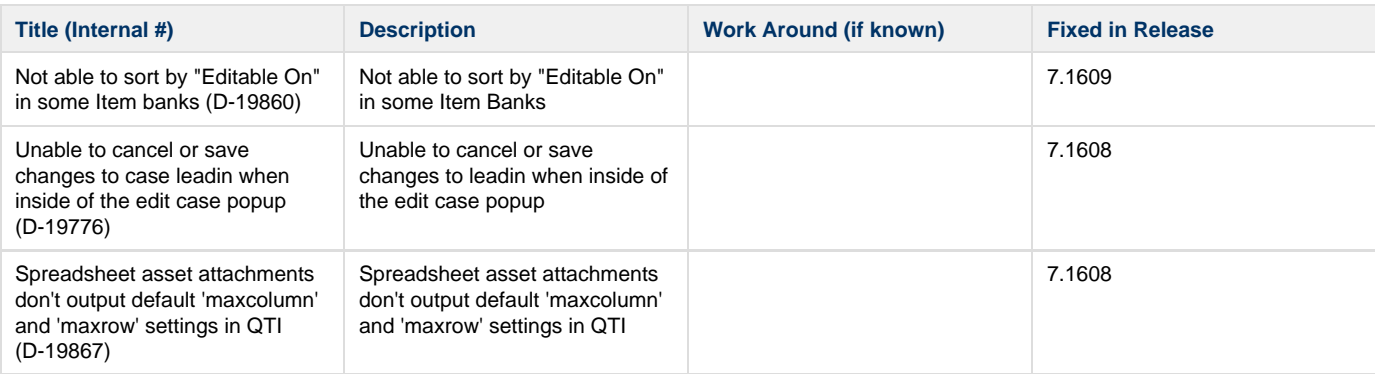

# **7.1606 Release**

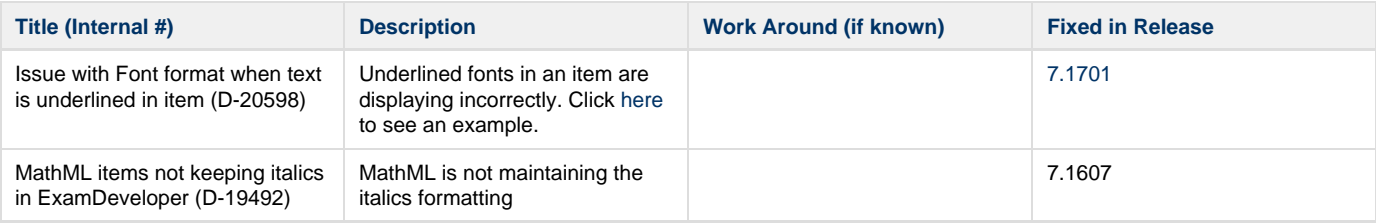

# **7.1605 Release**

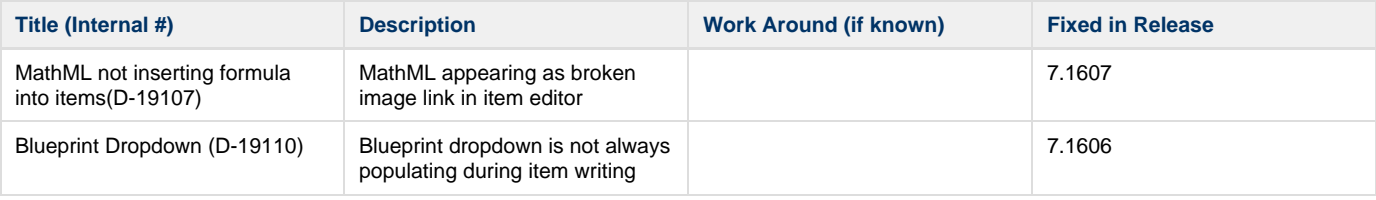

# **7.1604 Release**

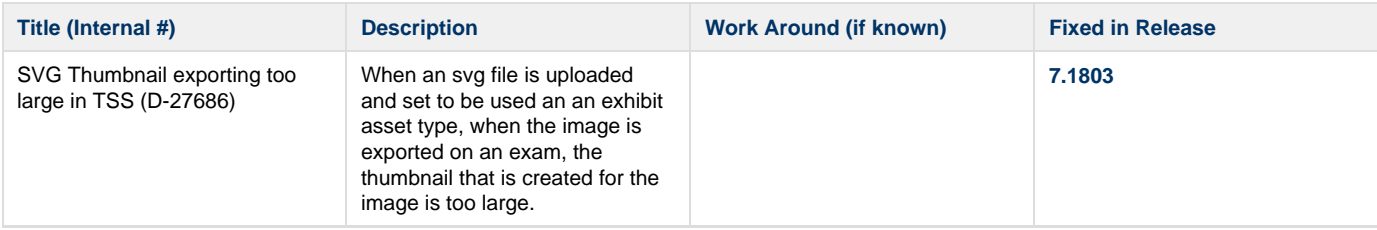

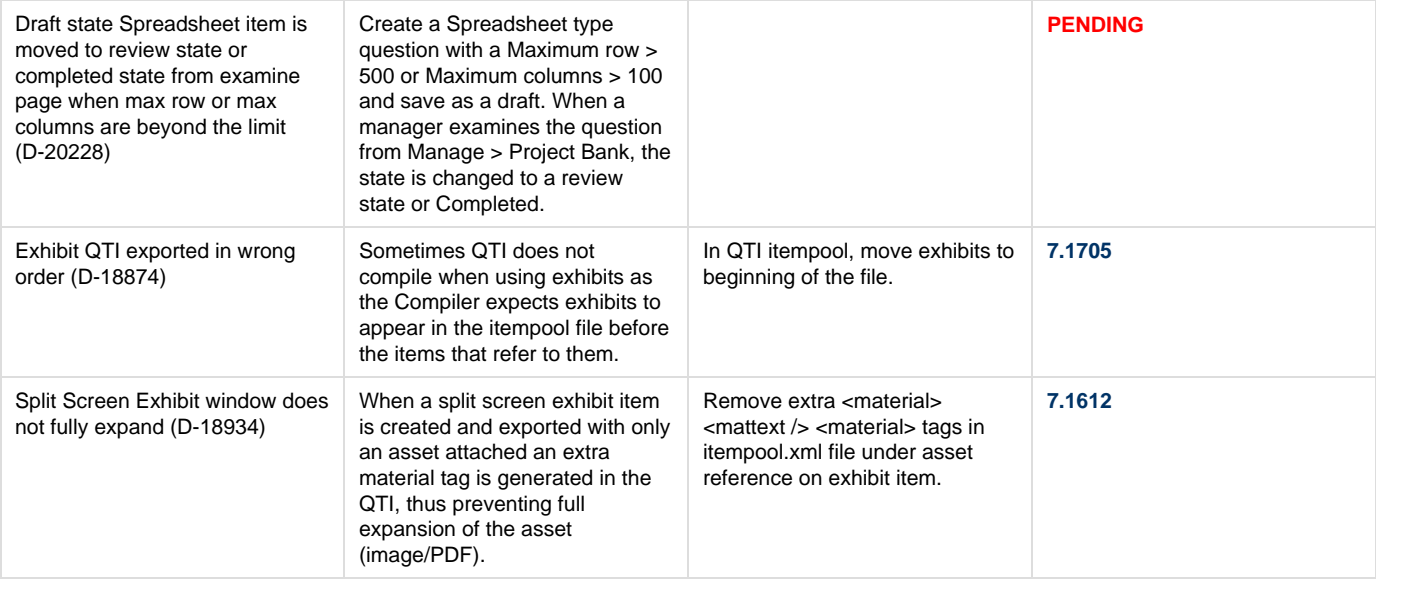